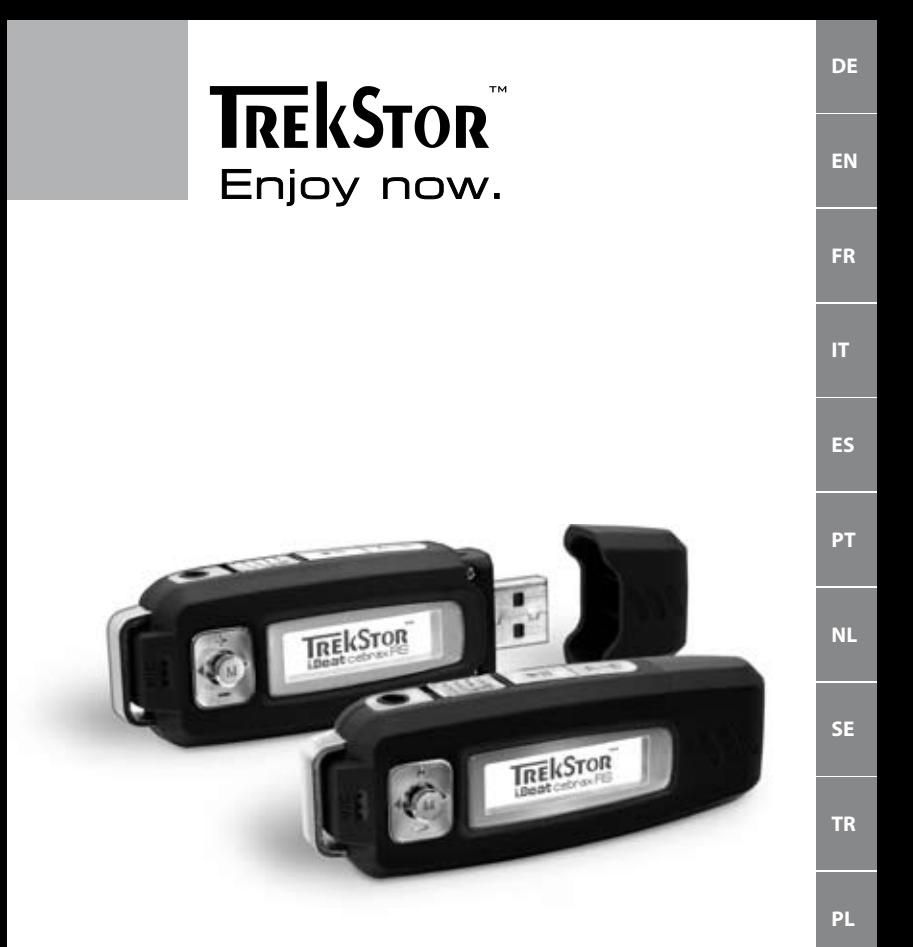

# **i.Beat** cebrax RS

**[HU](#page-51-0)**

## <span id="page-1-0"></span>**Kurzanleitung**

*Dieses Gerät darf zum Zeitpunkt der Drucklegung in den folgenden Ländern verwendet werden: Deutschland, Österreich und Schweden. Eine aktuelle Liste der Länder, in denen das Gerät verwendet werden darf, finden Sie auf unserer Homepage www.trekstor.de.* 

*Die Verwendung in den genannten Ländern steht im Einklang mit dem EU-Standard für Band II LPD-Geräte (Low Power Devices). Bevor Sie das Gerät in anderen Ländern verwenden, informieren Sie sich bitte über die jeweils landesspezifische Gesetzgebung, da der Einsatz unter Umständen nicht gestattet ist.*

 *Hiermit erklären wir, TrekStor GmbH & Co. KG, dass sich diese* **i.Beat cebrax RS** *in Übereinstimmung mit den grundlegenden Anforderungen und den anderen relevanten Vorschriften der Richtlinie 1999/5/EG befindet.*

## 1) Bedienungselemente des TrekStor **i.Beat** cebrax RS

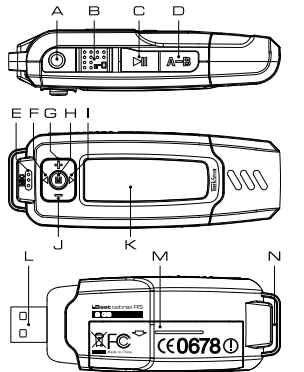

- A Kopfhöreranschluss
- B  $\sqrt{m}$ -Schieber (Tastensperre)
- C **ID**-Taste (An / Aus / Play / Pause / Stopp)
- $D$   $(A-B)$ -Taste
- E Mikrofon
- $F \cap T$ aste
- $G \quad \rightarrow$ -Taste
- $H$   $\Box$ -Taste (Joystick)
- $\Box$ Taste
- J -Taste
- K LC-Display
- L USB-Anschluss
- M Batteriefach-Abdeckung
- N Öse für Umhängeband

2) Verbinden des TrekStor **i.Beat** cebrax RS mit einem PC

*Hinweis für Benutzer von Windows® 98: Laden Sie bitte zuerst den Treiber von unserer Homepage http://www.trekstor.de herunter. Installieren Sie danach den Treiber, bevor Sie den* **i.Beat** cebrax RS *an Ihren PC anschließen!*

Schließen Sie den **i.Beat** cebrax RS an einen USB-Anschluss Ihres PCs an. Ihr Betriebssystem erkennt automatisch den **i.Beat** cebrax RS und fügt auf dem "Arbeitsplatz" einen "Wechseldatenträger" hinzu.

## 3) Datenaustausch mit dem TrekStor **i.Beat** cebrax RS

- a) Markieren Sie die gewünschten Dateien (z. B. MP3) mit der Maus. Kopieren Sie diese durch Drücken der rechten Maustaste ("Kopieren").
- b) Wählen Sie im "ARBEITSPLATZ" den Wechseldatenträger "TREKSTOR I.BEAT CEBRAX RS" aus.
- c) Drücken Sie die rechte Maustaste und wählen Sie die Option "Einfügen", um den Kopiervorgang zu starten. Nach Abschluss des Kopiervorgangs sind die Daten auf dem **i.Beat** cebrax RS vorhanden.

## 4) Abmelden des TrekStor **i.Beat** cebrax RS und Trennen vom PC

**Windows® 98 (SE)** Suchen Sie den **i.Beat** cebrax RS im "Gerätemanager (unter "Laufwerke") und klicken Sie das Gerät mit der linken Maustaste an. Wählen Sie den Menüpunkt "Entfernen" aus. Jetzt können Sie den **i.Beat** cebrax RS vom PC trennen.

**Windows® 2000/ME/XP/Vista** Klicken Sie mit der rechten Maustaste unten rechts in der "Taskleiste" auf das Symbol **Se "HARDWARE SICHER ENTFERNEN". Wählen Sie aus dem erscheinenden Kontextmenü den** Punkt "USB-Massenspeichergerät – Laufwerk entfernen" durch Klicken mit der linken Maustaste aus. Jetzt können Sie den **i.Beat** cebrax RS vom PC trennen.

*Hinweis: Befolgen Sie bitte den empfohlenen Abmeldevorgang, um Schäden am Gerät oder Datenverlust zu vermeiden!*

### 5) Bedienung des TrekStor **i.Beat** cebrax RS

#### **Ein- und Ausschalten**

Schalten Sie den **i.Beat** cebrax RS ein, indem Sie die -Taste kurz drücken. Um den **i. Beat** cebrax RS wieder auszuschalten, halten Sie die **FI**I-Taste ca. 3 Sekunden lang gedrückt.

*Hinweis: Achten Sie darauf, dass sich der -Schieber in der linken Position befindet, die Tastensperre also ausgeschaltet ist. Ist die Tastensperre aktiviert, erscheint das Tastensperre-Symbol oder eine entsprechende Meldung.*

#### **Die verschiedenen Modi**

Der **i.Beat** cebrax RS besitzt verschiedene Modi. Um in einen Modus zu gelangen, halten Sie die  $\overline{M}$ -Taste ca. 1 Sekunde lang gedrückt. Wählen Sie durch Drücken des Joysticks nach links **D** bzw. rechts **D** den gewünschten Modus aus und bestätigen Sie durch Drücken der (MD-Taste. Durch Drücken der  $\sqrt{m}$ -Taste verlassen Sie das Menü.

#### **Modus: Musik**

Wechseln Sie bitte in den Modus "Musik".

**• Wiedergabe**

Drücken Sie kurz die DID-Taste, um die Wiedergabe einer Audiodatei zu starten.

**• Pause**

Drücken Sie kurz die -Taste, um die Wiedergabe anzuhalten. Durch ein erneutes Drücken der  $\boxed{\cdot}$ Taste wird die Wiedergabe fortgesetzt.

**• Stopp**

Halten Sie ca. 1 Sekunde lang die **III**-Taste gedrückt, um die Wiedergabe zu stoppen. Durch ein erneutes Drücken der ( $\overline{H}$ )-Taste beginnt die Wiedergabe am Anfang des Titels.

#### **• Titel wechseln**

Wenn Sie den Joystick nach rechts 
Dolginieken, wird der nächste Titel ausgewählt. Wenn Sie den Joystick innerhalb von 5 Sekunden nach Beginn des Wiedergabevorgangs nach links drücken, wird zum vorhergehenden Titel gewechselt. Wenn Sie nach Beginn des Wiedergabevorgangs und Ablauf von mindestens 5 Sekunden den Joystick nach links (4) drücken, springt der **i.Beat** cebrax RS zum Anfang des aktuellen Titels zurück.

#### **• Vor- / Zurückspulen innerhalb eines Titels**

Durch längeres Drücken des Joysticks in eine Richtung können Sie innerhalb eines Titels spulen. Halten Sie den Joystick nach rechts **D** bzw. links **(1)** gedrückt, um vor- bzw. zurückzuspulen.

*Hinweis: Je länger der Joystick in eine Richtung gedrückt bleibt, desto schneller spult das Gerät.*

#### **• Lautstärke anheben / absenken**

Drücken Sie kurz den Joystick nach oben  $\rightarrow$  bzw. unten  $\rightarrow$ , um die Lautstärke anzuheben bzw. abzusenken.

*Hinweis: Wenn Sie den Joystick länger nach oben bzw. unten gedrückt halten, ändert sich die Lautstärke stetig.*

#### **Besonderheiten in der Bedienung bei Audible-Dateien**

Sie können in Ihrem Audible-Hörbuch (Dateiendung \*.aa) zwischen den einzelnen Kapiteln blättern. Wechseln Sie dazu in den Kapitel-Modus, indem Sie kurz die (A-B)-Taste drücken.

*Hinweis: Sobald der Kapitel-Modus aktiviert ist, erscheint das*  $\rightarrow$  Symbol im Display des

#### **i.Beat** cebrax RS *.*

Wenn Sie den Joystick nach rechts D bzw. links 1 drücken, wechseln Sie zum nächsten bzw. vorhergehenden Kapitel im aktuellen Audible-Hörbuch. Um den Kapitel-Modus wieder zu verlassen, drücken Sie erneut kurz die **(A-B)**-Taste.

#### **Ordner-Navigation**

Die Ordner-Navigation erreichen Sie im Modus "Musik" durch kurzes Drücken der CM-Taste. Durch Drücken des Joysticks nach rechts **(B)** bzw. links **(B)** markieren Sie die nächste oder vorhergehende Datei.

Um die ausgewählte Datei abzuspielen, drücken Sie bitte die (M)-Taste.

Um in einen Unterordner zu wechseln, drücken Sie kurz die CM-Taste, wenn der Ordner markiert ist. Um wieder in das Hauptverzeichnis zurückzukehren, drücken Sie die DID-Taste. Um die Ordner-Navigation zu verlassen, drücken Sie die (TII)-Taste, wenn Sie sich im Hauptverzeichnis befinden.

#### **• Löschen einer Datei über die Ordner-Navigation**

Wählen Sie die zu löschende Datei über die Ordner-Navigation aus und drücken Sie kurz die -Taste. Um das Löschen der Datei zu bestätigen, wechseln Sie durch Drücken des Joysticks nach links  $\bigodot$  oder rechts  $\bigodot$  auf "Ja" und drücken Sie anschließend die  $\Box$ -Taste.

#### **Modus: RadioStation™ (FM-Transmitter)**

Nutzen Sie den **i.Beat** cebrax RS als RadioStation™, um Audiodateien des **i.Beat** cebrax RS drahtlos auf Ihrem Autoradio oder Ihrer HiFi-Anlage wiederzugeben. Weiterhin haben Sie die Möglichkeit Ihre Musik mit Freunden, z. B. beim Sport oder unterwegs, zu teilen. Um die auf dem **i.Beat** cebrax RS gerade wiedergegebene Musik mitzuhören, benötigen Ihre Freunde lediglich ein Audiogerät mit integriertem Radio (z. B. **i.Beat** cebraxFM).

Wechseln Sie dazu in den Modus "RapioStation"

*Hinweis: Der Sendebetrieb des FM-Transmitters funktioniert auch mit eingestecktem Kopfhörer.*

#### **• Aktivieren der integrierten RadioStation™ und Auswahl der Sendefrequenz**

Wählen Sie durch Drücken des Joysticks nach links (4) bzw. rechts ( $\blacktriangleright$  "Aktiv" aus und bestätigen Sie mit der -Taste, um die integrierte RadioStation™ des **i.Beat** cebrax RS zu aktivieren.

Wählen Sie anschließend eine Frequenz aus dem Frequenzbereich von 87,5 MHz bis 108,0 MHz, auf der die wiedergegebenen Audiodateien gesendet werden sollen, aus. Drücken Sie dazu den Joysticks kurz nach links (4) bzw. rechts ( $\blacktriangleright$ ), um die Sendefrequenz in 0,1 MHz-Schritten zu verändern oder halten den Joystick nach links  $\overline{(\bullet)}$  bzw. rechts  $\overline{(\bullet)}$  gedrückt, um die Sendefrequenz in 1,0 MHz-Schritten zu verändern. Bestätigen Sie die ausgewählte Sendefrequenz durch Drücken der (M-Taste.

Stellen Sie nun an Ihrem Radio dieselbe Frequenz ein, die Sie zuvor auf dem **i.Beat** cebrax RS ausgewählt haben. Starten Sie anschließend die Wiedergabe der gewünschten Audiodateien.

*Hinweise:* 

- *• Wenn die integrierte RadioStation™ aktiviert ist, wird dies im Display rechts neben dem Equalizer symbol durch ein entsprechendes Symbol angezeigt.*
- *• Wenn Sie den* **i.Beat** cebrax RS *ausschalten und wieder einschalten, müssen Sie die integrierte RadioStation™ erneut aktivieren.*
- *• Wenn Sie die Musikwiedergabe durch Drücken der-Taste unterbrechen, wird die Sendefrequenz nach 30 Sekunden wieder freigegeben, d. h. die RadioStation™ wird in den Standby-Modus versetzt. Wenn Sie die Musikwiedergabe durch Drücken der-Taste fortsetzen wird die RadioStation™ automatisch wieder aktiviert.*

#### **• Deaktivieren der integrierten RadioStation™**

Wählen Sie durch Drücken des Joysticks nach links **(4)** bzw. rechts  $\Box$  "Aus" aus und bestätigen Sie mit der -Taste, um die integrierte RadioStation™ des **i.Beat** cebrax RS zu deaktivieren. Nachdem die integrierte RadioStation™ deaktiviert wurde, werden keine Audiodateien mehr auf der von Ihnen gewählten Frequenz gesendet.

#### **Modus: Sprachaufnahme**

Wechseln Sie bitte in den Modus "Sprachaufnahme"

Über das integrierte Mikrofon können Sie Sprachaufnahmen durchführen. Drücken Sie kurz die  $A-B$ -Taste, um die Sprachaufnahme zu starten. Durch ein erneutes kurzes Drücken der  $A-B$ -Taste beenden Sie die Aufnahme.

*Hinweis: Alle Sprachaufnahmen werden im "VOICE"-Ordner des* **i.Beat** cebrax RS *gespeichert.*

#### **Modus: Einstellungen**

**DE**

Wechseln Sie bitte in den Modus "Einstellungen".

Hier können Sie den Equalizer, die verschiedenen Wiedergabe-Funktionen, die Anzeigedauer des Displays, den Kontrast, den Stromsparmodus und den Sleep-Timer einstellen.

Wählen Sie durch Drücken des Joysticks nach links  $\bigodot$  bzw. rechts  $\bigodot$  die gewünschte Einstellung aus und bestätigen Sie durch Drücken der  $\blacksquare$ -Taste.

#### **Modus: System**

Wechseln Sie bitte in den Modus "System".

Hier können Sie sich die aktuelle Firmware-Version, den gesamten und freien Speicherplatz des **i.Beat** cebrax RS anzeigen lassen. Weiterhin haben Sie die Möglichkeit die Sprache und die Werkseinstellungen einzustellen bzw. zu laden.

Wählen Sie durch Drücken des Joysticks nach links (1) bzw. rechts **De die gewünschte Information** bzw. Einstellung aus und bestätigen Sie durch Drücken der  $\blacksquare$ -Taste.

*Hinweise:*

- · Dieser MP3-Player ist für den mitgelieferten Kopfhörer (Impedanz von 32 Ohm) optimiert. Die Verwendung anderer Kopfhörer mit *geringerer Impedanz kann u. U. zur Beschädigung des MP3-Players oder auch des Kopfhörers führen; besonders bei MP3-Playern mit 2 Kopfhöreranschlüssen.*
- • Sollten Sie das Gerät einer elektrostatischen Entladungen aussetzen, kann es u. U.zu einer Unterbrechung des Datentransferszwischen *dem Gerät und dem Computer kommen. In diesem Fall sollte das Gerät vom USB-Port abgezogen und erneut eingesteckt werden.*
- · Achtung: Dieses Gerät kann hohe Lautstärken erzeugen. Um Hörschäden zu vermeiden, sollten Sie nicht längere Zeit mit hoher *Lautstärke hören. Tritt ein Klingelgeräusche in Ihrem Ohr auf, reduzieren Sie umgehend die Lautstärke oder verwenden Sie den*  MP3-Player nicht mehr. Bitte bedenken Sie, dass das Verwenden von Ohrhörern oder Kopfhörern mit hoher Lautstärke eine dauerhafte Schädigung des Gehörs zur Folge haben kann. Sie gewöhnen sich mit der Zeit zwar an höhere Lautstärken, sodass diese für *Sie normal erscheinen mögen, Ihre Hörfähigkeit kann jedoch beeinträchtigt werden. Je höher Sie die Lautstärke einstellen, desto schneller kann Ihr Gehör geschädigt werden.*
- · Achtung: Das Verwenden von Ohrhörern beim Steuern eines Kraftfahrzeugs wird nicht empfohlen und ist in einigen Ländern ver*boten. Fahren Sie stets vorsichtig und konzentriert. Stoppen Sie die Wiedergabe Ihres MP3-Players, wenn Sie hierdurch beim Steuern eines Kraftfahrzeugs oder bei anderen Tätigkeiten, die Ihre volle Aufmerksamkeit erfordern, abgelenkt oder gestört werden.*
- *• Von der Nutzung von USB-Kabeln mit Leitungslängen von mehr als 3 m sollte abgesehen werden.*

Der Hersteller behält sich das Recht vor, das Produkt ständig weiter zu entwickeln. Diese Änderungen können ohne direkte Beschreibung in dieser Kurzanleitung vorgenommen werden. Informationen in dieser Kurzanleitung müssen somit nicht den Stand der technischen Ausführung widerspiegeln.

Der Hersteller garantiert nur die Eignung für die eigentliche Bestimmung dieses Produktes. Weiter ist der Hersteller nicht für Beschädigungen oder Verlust von Daten und deren Folgeschäden verantwortlich.

Copyright © 2007 TrekStor GmbH & Co. KG. Alle Rechte vorbehalten. Bei weiteren erwähnten Produkt- oder Firmenbezeichnungen handelt es sich möglicherweise um Warenzeichen oder Markennamen der jeweiligen Inhaber.

## <span id="page-6-0"></span>**Quick Guide**

*At the time of printing, this device may be used in the following countries: Germany, Austria and Sweden. A current list of countries in which the device may be used can be found on our homepage, www.trekstor.de.*

*The use of the product in the named countries is compliant with the EU standard for band II low power devices in these countries. Before you use the device in other countries, please inform yourself about respective country-specific laws since use of the device may possibly not be permitted.*

 *We, TrekStor GmbH & Co. KG, hereby declare that this* **i.Beat cebrax RS** *is in compliance with the fundamental requirements and the other relevant regulations of directive 1999/5/EC.*

## 1) Controls for the TrekStor **i.Beat** cebrax RS

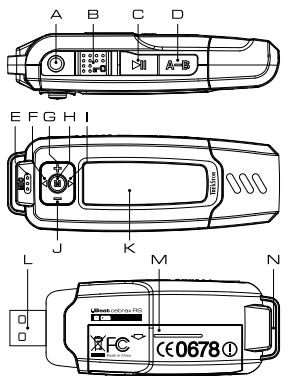

- A Headphone jack
- $\begin{bmatrix} \overline{1} & \overline{1} & \overline{1} \\ \overline{1} & \overline{1} & \overline{1} \\ \overline{1} & \overline{1} & \overline{1} \end{bmatrix}$  button (on / off / pla
	- $\Box$  button (on / off / play / pause / stop)
- D **(A-B)** button<br>F Microphone
- E Microphone<br>E **C**hutton
	- $\Box$  button
- $G \left( \begin{array}{c} \text{+} \\ \text{+} \\ \text{+} \end{array} \right)$  button
	- $\sqrt{M}$  button (joystick)
- $\begin{bmatrix} 1 & \begin{array}{c} \hline \end{array} \\ \hline \end{bmatrix}$  button
- $\Box$  button
- K LC display
- L USB port
- M Battery compartment cover
- N Loop for neck strap

## 2) Connecting the TrekStor **i.Beat** cebrax RS to a PC

*Note for users of Windows® 98: First download the driver from our homepage at http://www.trekstor.de. Then install the driver before connecting the* **i.Beat** cebrax RS *to your PC.*

Connect the **i.Beat** cebrax RS to a USB port of your PC. Your operating system will immediately recognize the **i.Beat** cebrax RS and will add a "Device with Removable Storage" under "My Computer".

### 3) Exchanging data with the TrekStor **i.Beat** cebrax RS

- a) Select the desired files (such as MP3) with the mouse. Copy these files by clicking them with your right mouse button and then selecting "Copy".
- b) Under "My Computer", select the device with removable storage, "TREKSTOR I.BEAT CEBRAX RS".
- c) Click it with your right mouse button, and select "Paste" to start copying. After copying is over, the data will be available on the **i.Beat** cebrax RS.

# 4) Logging off the TrekStor **i.Beat** cebrax RS and disconnecting from the PC

**Windows® 98 (SE)** Look for **i.Beat** cebrax RS under "Device Manager" (under "Drives"), and click the device with the left mouse button. Select the menu item "Remove". You can now disconnect the **i.Beat** cebrax RS from the PC.

**Windows® 2000/ME/XP/Vista** At the bottom right on the task bar, click your right mouse button on the symbol "Safely remove hardware". In the context menu that appears, click the left mouse button on "SAFELY REMOVE MASS STORAGE DEVICE – DRIVE" to select it. You can now disconnect the **i. Beat** cebrax RS from the PC.

*Note: Please follow the recommended logoff procedure to prevent damage to the device or data loss.*

## 5) Using the TrekStor **i.Beat** cebrax RS

#### **Turning the device on and off**

Turn on the **i.Beat** cebrax RS by briefly pressing the button. To turn off the **i. Beat** cebrax RS, hold the **D** button for approximately 3 seconds.

*Note: Make sure that the switch has been moved to the left, i.e., that the button lock is turned off. If the button lock is activated, the button lock symbol or a corresponding message will appear.*

#### **Different modes**

The **i.Beat** cebrax  $HS$  has different modes. To go to a mode, hold the  $[M]$  button for approximately 1 second. Push the joystick to the left  $\Box$  or right  $\Box$  to select the desired mode, and confirm by pressing the  $\blacksquare$  button again. Leave the menu by pressing the  $\blacksquare$  button.

#### **Mode: Music**

Switch to "Music" mode.

#### **• Playback**

Briefly press the  $\sqrt{ }$  button to start playing an audio file.

#### **• Pause**

Briefly press the  $\overline{P}$  button to stop playing the file. Repress the  $\overline{P}$  button to continue playing the file.

#### **• Stop**

Press the  $\Box$  button for approximately 1 second to stop playing the file. Repress the  $\sqrt{m}$  button to start playing the beginning of the song.

#### **• Change title**

Push the joystick to the right  $\left(\begin{array}{c} \bullet \end{array}\right)$  to select the next song. If you push the joystick to the left within 5 seconds after a playback starts, you switch to the prior title. If you push the joystick to the left  $\bigodot$  after a playback starts and after at least 5 seconds, the **i.Beat** cebrax RS returns to the beginning of the current title.

#### **• Rewind / fast-forward within a song**

You can navigate within a song by continuing to press the joystick in one direction or the other. Hold the joystick to the right  $\left(\rightarrow\right)$  or left  $\left(\rightarrow\right)$  to fast-forward or rewind.

Note: The longer you hold the joystick in one direction, the faster the device will go forward or rewind.

#### **• Volume increase / volume decrease**

Briefly press the joystick up  $\Box$  or down  $\Box$  to increase or decrease the volume.

*Note: If you keep holding the joystick up*  $\rightarrow$  *or down*  $\rightarrow$ *), the volume changes gradually.* 

#### **Special feature for the playback of Audible files**

When listening to Audible audio books (file extension \*.aa), you can jump forward and backward to individual chapters if you change into the chapter mode by briefly pressing the  $\overline{A-B}$ -button.

*Note: If the chapter mode is active, the*  $\rightarrow$  *symbol is displayed on your* **i. Beat** cebrax RS.

You can jump to the following or preceding chapter of the current Audible audio book by moving the joystick to the right  $\bigcirc$  or to the left  $\bigcirc$ . If you want to leave the chapter mode, you have to briefly press the  $\overline{A-B}$  button once again.

#### **Folder navigation**

You get to folder navigation in "Music" mode by briefly pressing the  $\blacksquare$  button. By pressing the  $j$  joystick to the right  $\bigcap$  or left  $\bigcap$  you mark the next or previous file.

To play the selected file, press the  $(\blacksquare)$  button.

To change to a subfolder, press the  $\blacksquare$  button briefly if the folder is marked. To return to the main directory, press the  $(\overline{\mathbf{H}})$  button. To leave folder navigation, press the  $(\overline{\mathbf{H}})$  button when you are in the main directory.

#### **• Deleting a file using folder navigation**

Select the file you want to delete using folder navigation, and briefly press the (A-B) button. To confirm that you want to delete the file, switch to "Yes" by pressing the joystick to the left  $\Box$  or right  $\Box$  and then press the  $\Box$  button.

#### **Mode: RadioStation™ (FM Transmitter)**

Use the **i.Beat** cebrax RS as RadioStation™ to wirelessly play back **i.Beat** cebrax RS audio files on your car radio or your hi-fi system. You also have the option to share your music with friends, such as during sports or while on the go. To listen along to the music as it is being played on the **i.Beat** cebrax RS, your friends simply need to have an audio device with an integrated radio (e.g. **i.Beat** cebraxFM).

Switch to the "RadioStation" mode.

**• Activating the integrated RadioStation™ and selecting the transmitting frequency**  Press the joystick to the left  $\Box$  or right  $\Box$  to select "ENABLE" and confirm by pressing the button to activate the integrated RadioStation™ of the **i.Beat** cebrax RS.

Then select the frequency from the frequency range of 87.5 MHz to 108.0 MHz, on which the audio files are to be transmitted. To do so, briefly press the joystick to the left  $\Box$  or right  $\Box$ to change the transmitting frequency in 0.1 MHz increments, or hold the joystick down to the left  $\overline{\bullet}$  or right  $\overline{\bullet}$  to change the transmitting frequency in 1.0 MHz increments. Confirm the selected transmitting frequency by pressing the  $\boxed{\mathbf{M}}$  button.

Next, set your radio to the same frequency that you previously selected on the **i.Beat** cebrax RS. After which you can start playing the desired audio files.

*Note:*

- *• When the integrated RadioStation™ is enabled, a symbol indicating this will show up in the display, on the right next to the equalizer symbol.*
- *• If you turn the* **i.Beat** cebrax RS *off and back on again, you will have to reactivate the integrated RadioStation™.*
- *• If you interrupt the music by pressing thebutton, the transmitting frequency will be cleared again after 30 seconds, which means the RadioStation™ will be put into the standby mode. If you continue to play the music by pressing thebutton, the RadioStation™ will automatically be reactivated.*

#### **• Deactivating the integrated RadioStationTM**

Press the joystick to the left  $\Box$  or right  $\Box$  to select "Disable" and confirm by pressing the button to deactivate the integrated RadioStation™ of the **i.Beat** cebrax RS. After the integrated RadioStation™ has been deactivated, no additional audio files are transmitted on the frequency you selected.

#### **Mode: Voice recording**

Switch to "Voice" mode.

You can record your voice using the integrated microphone. Briefly press the  $\overline{A-B}$  button to start voice recording. Briefly press the  $\overline{A-B}$  button again to stop recording.

*Note: All voice recordings are saved in the "VOICE" folder of the* **i.Beat** cebrax RS*.*

#### **Mode: Settings**

Switch to the "SETTINGS" mode.

This mode allows you to set the equalizer, the different playback functions, the duration of the display, the contrast, the energy-saving mode and the sleep timer.

Push the joystick to the left  $\Box$  or the right  $\Box$  to select the desired setting, and confirm by pressing the  $\Box$  button.

#### **Mode: System**

Switch to the "System" mode.

In this mode, you can display the current firmware version, the entire memory and free memory of the **i.Beat** cebrax RS. You can also set or load the language and the default settings.

Push the joystick to the left  $\Box$  or the right  $\Box$  to select the desired information or setting, and confirm by pressing the  $\sqrt{\mathbf{M}}$  button.

*Note:*

- · This MP3 player is optimized for the provided earphones (32 Ohm impedance). Using other earphones with a lower impedance  *can damage the MP3 player or earphone, especially MP3 players with 2 earphone jacks.*
- *• Exposing the unit to an electrostatic discharge, among other things, may interrupt the data transfer between the unit and the computer. If this occurs, the unit should be unplugged from the USB port and then plugged in again.*
- Note: This device can produce high volumes To prevent hearing loss, do not listen to high volumes for long periods. If you notice a *ringing noise in your ears, lower the volume immediately or stop using the MP3 player. Please keep in mind that using earphones or headphones at loud volumes may result in permanent hearing loss. While you become accustomed to higher volumes over time, so*  that they may seem normal to you, your sense of hearing can still be impaired. The higher you adjust the volume, the faster your *sense of hearing can be damaged.*
- · Note: Using earphones while driving a motor vehicle is not recommended and is prohibited in some countries. Always drive carefully *and with full concentration. Stop using your MP3 player if you become distracted or interrupted by it when driving a motor vehicle or during other activities that require your full attention.*
- *• Do not use USB cables longer than 3 meters.*

The manufacturer retains the right to continuously improve the product. These changes may be made without being directly described in these quick guides. For this reason, the information provided in these quick guides may not reflect the current state of the art.

The manufacturer only guarantees suitability for the product's intended purpose. In addition, the manufacturer is not responsible for damages or loss of data and subsequent consequences.

Copyright © 2007 TrekStor GmbH & Co. KG. All rights retained. Other cited product or company names may be trademarks or brand names of the respective owner.

## <span id="page-11-0"></span>**Guide abrégé de l'utilisateur**

*Au moment de la mise sous presse, l'utilisation de cet appareil est autorisée dans les pays suivants : Allemagne, Autriche et Suède. Consultez notre page d'accueil www.trekstor.de pour obtenir une liste des pays dans lesquels l'utilisation de cet appareil est autorisée.*

*L'utilisation de ce produit dans les pays précités est en accord avec les normes de l'UE pour les appareils LPD Bande II (appareils à basse performance). Avant d'utiliser l'appareil dans d'autres pays, veuillez vous informer de la législation respective régionale étant donné que la mise en exploitation peut dans certains cas ne pas être autorisée.*

 *Par la présente, nous déclarons, TrekStor GmbH & Co. KG, que cet appareil* **i.Beat cebrax RS** *est en conformité avec les exigences fondamentales et les autres réglementations pertinentes de la directive 1999/5/CE.*

## 1) Eléments de commande du TrekStor **i.Beat** cebrax RS

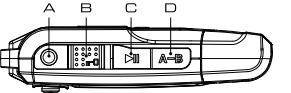

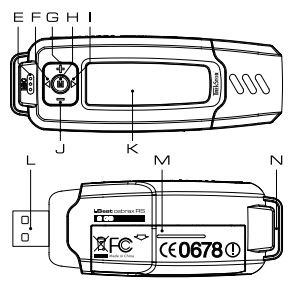

- A Prise pour écouteurs
- B Curseur  $\Box$  (clé de verrouillage)<br>C Touche  $\Box$  (marche / arrêt / lect
- Touche (HI) (marche / arrêt / lecture / pause / stop)
- D Touche **(A-B)**<br>F Microphone
- E Microphone<br>F Touche
- $F$  Touche  $\bigodot$
- Touche $\Box$
- H Touche  $(\blacksquare)$  (joystick)
- $I$  Touche  $\bigcirc$
- Touche  $\Box$
- K Ecran LC
- L Prise USB
- M Cache de compartiment à piles
- N Œillet pour la bandoulière

### 2) Connexion du TrekStor **i.Beat** cebrax RS à un PC

*Remarque pour les utilisateurs de Windows® 98 : téléchargeztout d'abord le pilote de notre page d'accueil http://www.trekstor.de. Installez ensuite le pilote avant de raccorder le* **i.Beat** cebrax RS *à votre PC !*

Raccordez le **i.Beat** cebrax RS au connecteur USB de votre PC. Votre système d'exploitation détecte automatiquement le **i.Beat** cebrax RS et ajoute un « Disque amovible » sur le « Bureau ».

### 3) Echange de données avec le TrekStor **i.Beat** cebrax RS

- a) Marquez les fichiers souhaités avec la souris (MP3 par ex.). Copiez ces derniers en appuyant sur le bouton droit de la souris (« Copier »).
- b) Sur le « Bureau », sélectionnez le disque local «TrekStor i. Beat CEBRAX RS ».
- c) Appuyez sur le bouton droit de la souris et sélectionnez l'option « Insérer » afin de lancer la procédure de copie. Après clôture de la procédure de copie, les données sont enregistrées sur le **i.Beat** cebrax RS.

## 4) Arrêt du TrekStor **i.Beat** cebrax RS et déconnexion du PC

**Windows® 98 (SE)** Cherchez le **i.Beat** cebrax RS dans le « Gestionnaire de périphériques » (sous « Disques ») et cliquez sur le périphérique avec le bouton gauche de la souris. Cliquez sur le point de menu « Supprimer ». Vous pouvez maintenant déconnecter le **i.Beat** cebrax RS du PC.

**Windows® 2000/ME/XP/Vista** Cliquez avec le bouton droit de la souris en bas à droite dans la « barre des tâches » sur le symbole « Déconnexion ou éjection de matériel ». Un menu contextuel est affiché. Sélectionnez ici le point « Périphérique de stockage de masse USB – Supprimer le disque » en cliquant sur le bouton gauche de la souris. Vous pouvez maintenant déconnecter le **i.Beat** cebrax RS du PC.

*Remarque : pour éviter des détériorations sur l'appareil et des pertes de données, suivezscrupuleusement la procédure de déconnexion recommandée !*

### 5) Utilisation du TrekStor **i.Beat** cebrax RS

#### **Allumer et éteindre**

Allumez le **i. Beat** cebrax RS en appuyant brièvement sur la touche <sup>DI</sup>D. Pour éteindre de nouveau le **i.Beat** cebrax RS, appuyez pendant environ 3 secondes sur la touche .

*Remarque : veillez à ce que le curseur se trouve à gauche, c'est-à-dire que la clé de verrouillage* soit désactivée. Si la clé de verrouillage est activée, le symbole de la clé ou un message correspondant *apparaît.*

#### **Les différents modes**

Le **i.Beat** cebrax RS possède plusieurs modes. Pour accéder à un mode, maintenez la touche  $\blacksquare$  enfoncée pendant environ 1 seconde. En appuyant sur le joystick vers la gauche  $\blacksquare$ ou vers la droite  $\Box$ , sélectionnez le mode souhaité et confirmez votre choix en appuyant sur la touche  $\left(\overline{\mathbf{M}}\right)$ . Appuyez sur la touche  $\left(\overline{\mathbf{H}}\right)$  pour quitter le menu.

#### **Mode : musique**

Passez dans le mode « Music ».

**• Lecture**

Appuyez sur la touche  $\boxed{\bullet}$  pour démarrer la lecture d'un fichier audio.

**• Pause**

Appuyez brièvement sur la touche  $(\overline{P\}$  pour stopper la lecture. En appuyant de nouveau sur la touche ( $\overline{\mathbf{H}}$ ), la lecture est poursuivie.

**• Stop**

Maintenez la touche  $(\overline{P}I)$  enfoncée pendant environ 1 seconde pour interrompre la lecture. En appuyant de nouveau sur la touche ( $\overline{\mathbf{H}}$ ), la lecture recommence au début du titre.

#### **• Changer de titre**

Si vous appuyez sur le joystick vers la droite  $\blacktriangleright$ , le titre suivant est choisi. Si vous appuyez sur le joystick vers la gauche  $\Box$  en l'espace de 5 secondes après le début de la lecture, le titre précédant ce dernier sera choisi. Si vous appuyez sur le joystick vers la gauche  $\lceil \cdot \rceil$  après le début de la lecture et après au moins 5 secondes, le **i.Beat** cebrax RS retourne au début du titre actuel.

#### **• Avancer / reculer dans un titre**

En appuyant longuement sur le joystick dans une direction, vous pouvez vous déplacer dans un titre. Maintenez le joystick enfoncé vers la droite  $\Box$  ou vers la gauche  $\Box$  afin d'avancer ou de reculer.

*Remarque : plus vous maintenezle joystick longtemps enfoncé dans une direction, plus l'appareil reculera / avancera vite.*

#### **• Monter / baisser le volume**

Appuyez brièvement sur le joystick vers le haut  $(+)$  ou vers le bas  $\overline{(-)}$  pour monter ou baisser le volume.

*Remarque* : *si* vous maintenez le joystick vers le haut  $\rightarrow$  ou vers le bas  $\rightarrow$  enfoncé plus longtemps,  *le volume est constamment modifié.*

#### **Navigation de dossiers**

Appuyez brièvement sur la touche  $\blacksquare$  pour accéder à la navigation de dossiers dans le mode « Music ». En appuyant sur le joystick vers la droite (D) ou vers la gauche (D), vous sélectionnez le fichier précédent ou le fichier suivant.

Pour lire le fichier sélectionné, appuyez sur la touche  $\blacksquare$ .

Pour passer dans un sous-dossier, appuyez brièvement sur la touche  $\boxed{\mathbf{M}}$  lorsque le dossier est sélectionné. Afin de revenir dans le répertoire principal, appuyez sur la touche  $\boxed{\bullet}$ . Pour quitter la navigation de dossiers, appuyez sur la touche  $\bullet \bullet$ , dès que vous vous trouvez dans le répertoire principal.

#### **• Effacer un fichier par l'intermédiaire de la navigation de dossiers**

Sélectionnez le fichier à supprimer par l'intermédiaire de la navigation de dossiers et appuyez brièvement sur la touche  $(A-B)$ . Afin de confirmer l'effacement du fichier, appuyez sur le joystick vers la gauche  $\Box$  ou vers la droite  $\Box$  et passez sur « Yes » et appuyez finalement sur la touche  $\Box$ .

#### **Mode : RadioStation™ (transmetteur FM)**

Utilisez le **i.Beat** cebrax RS comme RadioStation™ pour diffuser vos fichiers audio sans fil de l'**i.Beat** cebrax RS sur votre autoradio ou chaîne hi-fi. Vous avez de plus la possibilité de partager votre musique avec des amis, par exemple lors d'activités sportives ou lorsque vous êtes en déplacement. Pour écouter également la musique actuellement diffusée sur l'**i.Beat** cebrax RS, vos amis ont simplement besoin d'un appareil audio équipé d'une radio intégrée (**i.Beat** cebraxFM par exemple).

Pour ce faire, passez dans le mode « RADIOSTATION ».

#### **• Activer la RadioStation™ intégrée et sélectionner la fréquence d'émission**

Appuyez sur le joystick vers la gauche  $\Box$  ou vers la droite  $\Box$  pour sélectionner « ENABLE » et confirmez avec la touche **M** pour activer la RadioStation™ intégrée de l'**i. Beat** cebrax RS.

Sélectionnez ensuite une fréquence dans la plage de 87,5 MHz à 108,0 MHz pour déterminer une fréquence sur laquelle les fichiers audio doivent être diffusés. Pour ce faire, appuyez brièvement sur le joystick vers la gauche  $\Box$  ou vers la droite  $\Box$  ou maintenez le joystick enfoncé vers la gauche  $\Box$  ou vers la droite  $\Box$  pour modifier la fréquence d'émission par incrément de 1,0 MHz. Confirmez la fréquence d'émission sélectionnée en appuyant sur la touche  $\sqrt{M}$ 

Réglez maintenant votre radio sur la même fréquence que celle auparavant sélectionnée sur l'**i.Beat** cebrax RS. Démarrez ensuite la lecture des fichiers audio souhaités.

 *Remarques :*

- *• Lorsque la RadioStation™ intégrée est activée, un symbole correspondant est indiqué sur l'écran, à droite du symbole de l'égaliseur.*
- *• Lorsque vous éteignezl'***i.Beat** cebrax RS*et que vous le remettez en marche, vous devez réactiver la RadioStation™ intégrée.*
- *• Si vous interrompezla lecture de la musique en appuyant sur la touche, la fréquence d'émission est de nouveau libérée au bout de 30 secondes, la RadioStation™ est alors permutée en mode stand-by. Si vous poursuivezla lecture de la musique en appuyant sur la touche, la RadioStation™ est automatiquement réactivée.*

#### **• Désactiverla RadioStation™ intégrée**

Appuyez sur le joystick vers la gauche  $\Box$  ou vers la droite  $\Box$  pour sélectionner « Disable » et confirmez avec la touche pour désactiver la RadioStation™ intégrée de l'**i.Beat** cebrax RS. Une fois que la RadioStation™ a été désactivée, plus aucun fichier audio n'est diffusé sur la fréquence sélectionnée.

#### **Mode : enregistrement vocal**

Passez dans le mode « Voice ».

Vous pouvez effectuer des enregistrements vocaux par l'intermédiaire du microphone intégré. Appuyez brièvement sur la touche (A-B) pour lancer l'enregistrement vocal. En appuyant de nouveau brièvement sur la touche (A-B), vous terminez l'enregistrement.

*Remarque : tous les enregistrements vocaux sont mémorisés dans le dossier« VOICE » du* **i.Beat** cebrax RS.

#### **Mode : paramètres**

Passez dans le mode « Settings ».

Vous pouvez ici régler l'égaliseur, les différentes fonctions de lecture, la durée d'affichage de l'écran, le contraste, le mode d'économie en énergie et la minuterie sommeil.

En appuyant sur le joystick vers la gauche  $\Box$  ou vers la droite  $\Box$ , sélectionnez le réglage souhaité et confirmez votre choix en appuyant sur la touche  $\overline{\mathbf{w}}$ .

#### **Mode : système**

Passez dans le mode « System ».

Vous pouvez ici afficher la version actuelle du progiciel, l'ensemble de l'espace mémoire et l'espace mémoire libre du **i.Beat** cebrax RS. Vous avez de plus la possibilité de régler ou de charger la langue et les paramètres d'usine.

En appuyant sur le joystick vers la gauche  $\bigodot$  ou vers la droite  $\bigodot$ , sélectionnez l'information ou le réglage souhaité(e) et confirmez votre choix en appuyant sur la touche  $\blacksquare$ .

#### *Remarques :*

- · Ce lecteur MP3 est optimisé pour les écouteurs livrés avec l'appareil (impédance de 32 ohms). En particulier sur des lecteurs MP3 avec 2 sorties d'écouteurs, l'utilisation d'autres écouteurs avec une faible impédance peut entraîner dans certains cas la détérioration du  *lecteur MP3 ou également des écouteurs.*
- *• Si vous exposez l'appareil à une décharge électrostatique, une interruption du transfert de données entre l'appareil et l'ordinateur n'est pas exclue. Dans ce cas, débranchez l'appareil du port USB et rebranchez-le.*
- · Attention : cet appareil peut générer des intensités sonores importantes Afin d'éviter des troubles auditifs, il est déconseillé d'écouter de manière prolongée avec des intensités sonores élevées. Si un bruit de sonnerie devait se produire dans votre oreille, réduisez immédiatement le volume ou n'utilisez plus le lecteur MP3. Notez bien que l'utilisation d'oreillettes ou d'écouteurs à un volume élevé peut entraîner des dommages irréparables au niveau de l'ouïe. Avec le temps, vous vous habituez certes à des volumes élevés, c'est pourquoi vous avez l'impression que ces derniers sont normaux, votre capacité auditive peut cependant s'en trouver entravée. Plus  *vous réglezle volume à un niveau élevé, plus votre ouïe peut en porter rapidement des séquelles.*
- · Attention : l'utilisation d'orgillettes lors de la conduite d'un véhicule n'est pas recommandée. Elle est même interdite dans certains pays. Conduisez toujours avec prudence et concentration. Arrêtez la lecture de votre lecteur MP3 si vous êtes distrait ou dérangé dans  *la conduite d'un véhicule ou lors d'une autre activité qui exige votre pleine attention.*
- *• L'utilisation de câbles USB d'une longueur supérieure à 3 m est déconseillée.*

Le fabricant se réserve le droit de poursuivre le développement du produit en permanence. Ces modifications peuvent être réalisées sans description directe dans ce quide abrégé de l'utilisateur. Les informations contenues dans ce quide abrégé ne reflètent donc pas *impérativement l'état d'exécution technique.*

Le fabricant garantit uniquement la fonctionnalité pour la définition intrinsèque de ce produit. En outre, le fabricant n'endosse aucune *responsabilité concernant les dommages ou pertes de données subis ainsi que les conséquences en résultant.*

Copyright © 2007 TrekStor GmbH & Co. KG. Tous droits réservés. Toutes les autres désignations de produits ou de firmes citées *sont dans certains cas des marques déposées ou des noms de marques du propriétaire respectif.*

## <span id="page-16-0"></span>**Guida rapida**

*Al momento della messa in stampa, l'utilizzo dell'apparecchio è consentito nei seguenti paesi: Germania, Austria e Svezia. Per un elenco aggiornato dei paesi nei quali è consentito l'utilizzo dell'apparecchio, visitare la nostra homepage www.trekstor.de.*

*L'impiego nei paesi menzionati è conforme allo standard UE per i dispositivi a basso consumo energetico di fascia II. Prima di utilizzare l'apparecchio in altri paesi, si prega di informarsi sulle normative specifiche dei singoli paesi, poiché in date condizioni l'utilizzo non è consentito.*

Con la presente, TrekStor GmbH & Co. KG dichiara che il presente apparecchio **i.Beat cebrax RS** è conforme ai requisiti di base *e alle altre disposizioni applicabili della direttiva* 1999/5/CE.

1) Comandi di TrekStor **i.Beat** cebrax RS

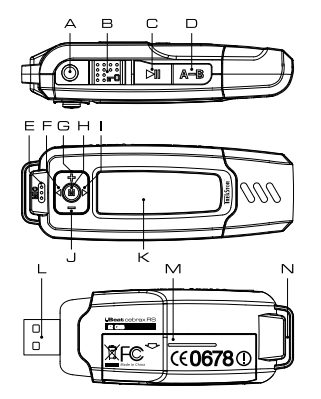

- A Connessione per cuffie
- $B = \text{Levetta}$   $\boxed{\text{FQ}}$  (blocco pulsanti)
- C Pulsante  $\boxed{\text{PII}}$  (on / off / play / pause / stop)
- $D$  Pulsante  $\overline{A-B}$
- E Microfono
- $F$  Pulsante  $\bigcap$
- G Volume pulsante  $\rightarrow$
- $H$  Pulsante  $(\overline{M})$  (joystick)
	- $Pulsante$
- J Volume pulsante (-)
- K Display LCD
- L Connessione USB
- M Coperchio del vano batterie
- N Occhiello per banda a tracolla

## 2) Collegamento di TrekStor **i.Beat** cebrax RS ad un PC

*Nota per gli utenti Windows® 98: scaricare innanzitutto il driver dalla Homepage http://www.trekstor.de. Installare quindi il driver prima di collegare* **i.Beat** cebrax RS *al PC.*

Collegare **i.Beat** cebrax RS ad una connessione USB PC. Il sistema operativo individua in modo automatico **i.Beat** cebrax RS ed aggiunge a "Risorse del computer" una "Periferica di archiviazione di massa".

### 3) Scambio di dati con TrekStor **i.Beat** cebrax RS

- a) Evidenziare i file desiderati (ad es. MP3) con il mouse. Copiarli premendo il pulsante destro del mouse ("Copia").
- b) Selezionare la periferica di archiviazione di massa "TrekStor i.Beat cebrax RS" all'interno delle "Risorse del computer".
- c) Premere il pulsante destro del mouse e selezionare l'opzione "Incolla" per avviare il processo di copia. Al termine del processo di copia, i dati saranno presenti su **i.Beat** cebrax RS.

**IT**

## 4) Disinstallazione di TrekStor **i.Beat** cebrax RS e scollegamento dal PC

**Windows® 98 (SE)** Cercare **i.Beat** cebrax RS in "Risorse del computer" (in "Periferiche") e fare clic sulla periferica con il pulsante sinistro del mouse. Selezionare la voce del menu "Rimuovi". A questo punto è possibile scollegare **i.Beat** cebrax RS dal PC.

**Windows® 2000/ME/XP/Vista** Fare clic con il pulsante destro del mouse in basso a destra sulla "Barra delle applicazioni" sull'icona "Rimozione sicura dell'hardware". Dal menu contestuale che viene visualizzato su schermo selezionare la voce "Rimozione sicura Periferica di archiviazione di massa USB" facendo clic con il pulsante sinistro del mouse. A questo punto è possibile scollegare **i.Beat** cebrax RS dal PC.

*Nota: seguire il processo di disinstallazione suggerito per evitare di causare danni alla periferica o eventuali perdite di dati.*

### 5) Funzionamento di TrekStor **i.Beat** cebrax RS

#### **Attivazione e disattivazione**

Per attivare **i. Beat** cebrax RS, premere rapidamente il pulsante  $\boxed{\cdot \text{H}}$ . Per disattivare nuovamente **i. Beat** cebrax RS, tenere premuto il pulsante **II** per 3 secondi circa.

*Nota: accertarsi che la levetta si trovi nella posizione a sinistra e che il blocco pulsanti sia disattivato. Se il blocco pulsanti è abilitato, viene visualizzata l'icona del blocco pulsanti o l'apposito messaggio.*

#### **Le diverse modalità**

**i.Beat** cebrax RS presenta diverse modalità. Per accedere ad una modalità, tenere premuto il pulsante  $(\blacksquare)$  per 1 secondo circa. Premendo il joystick verso sinistra  $(\blacksquare)$  o verso destra  $(\blacksquare)$ . selezionare la modalità desiderata e confermare la selezione premendo il pulsante  $(\mathbf{M})$ . Premendo il pulsante (FII), è possibile uscire dal menu.

#### **Modalità: musica**

Passare alla modalità "Music".

**• Riproduzione**

Premere rapidamente il pulsante  $\left( \blacksquare \right)$  per avviare la riproduzione di un file audio.

**• Pausa**

Premere rapidamente il pulsante  $\triangleright$  per sospendere la riproduzione. Premendo nuovamente il pulsante  $\left(\frac{1}{2}n\right)$  si fa avanzare la riproduzione.

#### **• Stop**

Tenere premuto il pulsante  $(\blacksquare)$  per 1 secondo circa per arrestare la riproduzione. Premendo nuovamente il pulsante  $(\overline{\bullet} \overline{\bullet})$  viene avviata la riproduzione dall'inizio del brano.

#### **• Scorrimento brani**

Se si preme il joystick verso destra  $\Box$ , viene selezionato il brano successivo. Se si preme verso sinistra  $\Box$  il joystick entro 5 secondi dall'inizio del processo di riproduzione, si passa al brano precedente. Se dopo l'inizio del processo di riproduzione ed una volta trascorsi almeno 5 secondi si preme il joystick verso sinistra (**1), i. Beat** cebrax RS salta nuovamente all'inizio del brano corrente.

#### **• Avanzamento / riavvolgimento di un brano**

Premendo a lungo il joystick in una direzione, è possibile eseguire il riavvolgimento o l'avanzamento all'interno di un brano. Tenere premuto il joystick verso destra  $\Box$  o verso sinistra  $\Box$  per eseguire rispettivamente un avanzamento o un riavvolgimento.

 *Nota: il dispositivo esegue avanzamenti e riavvolgenti tanto più rapidi quanto più a lungo si tiene premuto il joystick in una direzione.*

#### **• Aumento / riduzione del volume**

Premere rapidamente il joystick verso l'alto  $\rightarrow$  o verso il basso  $\rightarrow$  rispettivamente per aumentare o diminuire l'intensità del volume.

 *Nota: se invece si tiene premuto il joystick verso l'altoo verso il basso più a lungo, l'intensità del volume varia in modo costante.*

#### **Navigazione a cartelle**

Accedere alla navigazione a cartelle in modalità "Music" premendo rapidamente il pulsante  $\blacksquare$ . Premendo il joystick verso destra  $\left(\bullet\right)$  o verso sinistra  $\left(\bullet\right)$ , è possibile selezionare rispettivamente il file successivo o quello precedente.

Per riprodurre il file selezionato, premere il pulsante  $\blacksquare$ .

Per passare ad una sottocartella, premere rapidamente il pulsante  $(M)$  se la cartella è selezionata. Per tornare nuovamente alla directory principale, premere il pulsante <sup>[PII]</sup>. Per uscire dalla navigazione a cartelle, premere il pulsante ( $\overline{\mathbf{H}}$ ) se ci si trova nella directory principale.

#### **• Eliminazione di un file con la navigazione a cartelle**

Selezionare il file da eliminare con la navigazione a cartelle e premere rapidamente il pulsante  $\overline{A-B}$ . Per confermare l'eliminazione del file, selezionare "YES" premendo il joystick verso sinistra  $\Box$  o verso destra  $\Box$ , quindi premere il pulsante  $\Box$ .

#### **Modalità: RadioStation™ (trasmettitore FM)**

**i.Beat** cebrax RS può essere utilizzato come RadioStation™ per riprodurre sulla propria autoradio o sul proprio impianto Hi-Fi, senza l'uso di cavi, i file audio di **i.Beat** cebrax RS. È inoltre possibile condividere la propria musica con gli amici, ad es. durante le attività sportive o quando si è in viaggio. Per poter ascoltare insieme a voi la musica riprodotta su **i.Beat** cebrax RS, i vostri amici avranno semplicemente bisogno di un dispositivo audio con radio integrata (ad es. **i.Beat** cebraxFM).

A tale scopo, passare alla modalità "RADIOSTATION".

**• Attivazione della RadioStation™ integrata e selezione della frequenza dell'emittente** Premere il joystick verso sinistra  $\text{I}_0$  o verso destra  $\text{I}_1$  e selezionare la voce "ENABLE". Confermare la selezione premendo il pulsante (M), in modo da attivare la RadioStation<sup>™</sup> integrata di **i.Beat** cebrax RS.

Nell'intervallo 87,5 - 108,0 MHz, selezionare quindi la frequenza attraverso la quale verranno trasmessi i file audio riprodotti. Premere brevemente il joystick verso sinistra  $\left( \bullet \right)$  o destra  $\left( \bullet \right)$ per modificare la frequenza dell'emittente a intervalli di 0,1 MHz o tenere premuto il joystick verso sinistra  $\Box$  o verso destra  $\Box$  per modificare la frequenza a intervalli di 1,0 MHz. Confermare la frequenza dell'emittente selezionata premendo il pulsante  $\blacksquare$ .

Impostare ora sulla propria radio la stessa frequenza selezionata precedentemente su **i.Beat** cebrax RS. A questo punto, avviare la riproduzione dei file audio desiderati.

#### *Nota:*

- *• Quando la RadioStation™ integrata è attiva, viene visualizzata l'icona corrispondente sul display a destra vicino all'icona dell'equalizzatore.*
- *• Quando si spegne* **i.Beat** cebrax RS*, alla successiva accensione è necessario attivare nuovamente anche la RadioStation™ integrata.*
- *• Se si interrompe la riproduzione musicale premendo il pulsante, dopo 30 secondi la frequenza dell'emittente viene sbloccata, ossia la RadioStation™ commuta in modalità di stand-by. Se si riprende la riproduzione musicale premendo il pulsante, la RadioStation™ si attiva automaticamente.*

#### **• Disattivazione della RadioStation™ integrata**

Premere il joystick verso sinistra  $\Box$  o verso destra  $\Box$ ) e selezionare la voce "Disable". Confermare la selezione premendo il pulsante **(M)** in modo da disattivare la RadioStation™ integrata di **i.Beat** cebrax RS. Una volta disattivata la RadioStation™ integrata, sulla frequenza selezionata non verrà più riprodotto nessun file audio.

#### **Modalità: registrazione parlato**

Passare alla modalità "Voice".

Utilizzando il microfono integrato è possibile eseguire le registrazioni del parlato. Premere rapidamente il pulsante (A-B) per avviare la registrazione del parlato. Premendo nuovamente ed in modo rapido il pulsante (A-B) la registrazione viene terminata.

*Nota:tutte le registrazioni del parlato sonomemorizzate nella cartella "VOICE" di***i.Beat** cebrax RS*.*

#### **Modalità: impostazioni**

Passare alla modalità "SETTINGS".

In questa sezione è possibile configurare l'equalizzatore, le funzioni di riproduzione, la durata della visualizzazione del display, il contrasto, la modalità risparmio energia e il timer sleep.

Premendo il joystick verso sinistra  $\Box$  o verso destra  $\Box$ , selezionare l'impostazione desiderata e confermare la selezione premendo il pulsante  $(\blacksquare)$ .

#### **Modalità: sistema**

Passare alla modalità "System".

In questa sezione è possibile visualizzare la versione corrente del firmware e tutto lo spazio libero della memoria di **i.Beat** cebrax RS. Inoltre è possibile impostare e caricare rispettivamente la lingua e le impostazioni di fabbrica.

Premendo il joystick verso sinistra  $\bigodot$  o verso destra  $\bigodot$ , selezionare l'informazione o l'impostazione desiderata e confermare la selezione premendo il pulsante  $\blacksquare$ .

*Nota*

- · Il lettore MP3 è ottimizzato per l'impiego delle cuffie in dotazione (impedenza pari a 32 Ohm). L'impiego di altre cuffie con un'impedenza minore può provocare eventuali danni del lettore MP3 o anche delle cuffie stesse, in particolare nel caso dei  *lettori MP3 dotati di 2 uscite per cuffie.*
- *• Nel caso in cui l'apparecchio venga esposto a una scarica elettrostatica, il trasferimento di dati tra l'apparecchio e il computer potrebbe venire interrotto. In questo caso, scollegare l'apparecchio dalla porta USB e ricollegarlo.*
- · Attenzione: questo apparecchio è in grado di generare elevate intensità di volume. Per evitare eventuali danni all'udito. si sconsialia un ascolto prolungato con intensità di volume elevate. Se nell'orecchio si avverte un suono sibilante, ridurre immediatamente il volume o non utilizzare più il lettore MP3. Si noti che l'impiego di auricolari e cuffie ad un volume elevato può provocare danni permanenti all'udito. Con il passare del tempo si sviluppa infatti l'abitudine a livelli più elevati di volume al punto che, anche se questi ultimi possono sembrare normali, vengono eventualmente danneggiate le facoltà uditive. Tanto è maggiore l'intensità del  *volume impostata, quanto è più elevata la velocità con cui si possono causare danni all'udito.*
- · Attenzione: si sconsiglia l'impiego di cuffie durante la conduzione di automezzi, attività vietata in alcuni paesi. Guidare sempre *prestando attenzione e rimanendo concentrati. Arrestare la riproduzione del lettore MP3 se durante la conduzione di automezzi o*  svolgendo altre eventuali attività, che richiedono la completa attenzione dell'utente, ci si sente distratti o disturbati.
- *• Si consiglia di evitare l'impiego di cavi USB con una lunghezza superiore ai 3 m.*

Il produttore si riserva il diritto di effettuare ulteriori operazioni di miglioramento del prodotto in modo costante. Le modifiche possono essere apportate senza fornirne una descrizione diretta all'interno della presente guida rapida. Le informazioni contenute nella presente guida rapida non corrispondono necessariamente allo stato della versione tecnica.

Il produttore garantisce esclusivamente l'idoneità alle effettive disposizioni del presente prodotto. Il produttore non è inoltre responsabile per i danni o le perdite di dati ed i danni secondari da essi derivanti.

Copyright © 2007 TrekStor GmbH & Co. KG. Tutti i diritti riservati. Nel caso siano presenti riferimenti ad eventuali prodotti o aziende, si tratta di marchi di fabbrica o dei nomi dei marchi dei rispettivi proprietari.

## <span id="page-21-0"></span>**Guía rápida**

*En el momento de la impresión de esta edición, este equipo puede emplearse en los siguientes países: Alemania, Austria y Suecia. En nuestra página web www.trekstor.de podrá encontrar una lista actual con los países en que se puede utilizar el equipo.* 

*La utilización en los países enumerados es conforme con la normativa europea en materia de aparatos de baja potencia de banda II. Antes de emplear el equipo en otros países, infórmese sobre la legislación vigente específica del respectivo país, ya que puede que su empleo no esté permitido.*

 *Mediante el presente documento, TrekStor GmbH & Co. KG, declara que este* **i.Beat cebrax RS** *cumple los requisitos fundamentales y las demás normas relevantes de la directiva 1999/5/CE.*

## 1) Elementos de manejo de TrekStor **i.Beat** cebrax RS

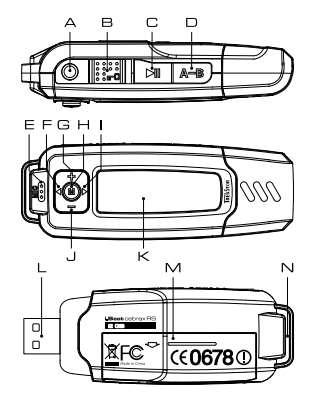

- A Conexión de los auriculares
- B Interruptor  $\sqrt{p}$  (bloqueo de teclas)
- C Tecla  $(\overline{)}$  (encendido / apagado / reproducción / pausa / detener)
- $D$  Tecla  $(A-B)$
- E Micrófono
- $F = \text{Total} \quad \text{A}$
- $G$  Volumen, tecla  $\Box$
- $H$  Tecla  $(\overline{M})$  (joystick)
- $I = \text{Tecla}(\rightarrow)$
- J Volumen, tecla  $\Box$
- K Pantalla I C
- L Puerto USB
- M Tapa del compartimiento de la pila
- N Ojal para la correa

## 2) Conexión del TrekStor **i.Beat** cebrax RS con un PC

*Nota para usuarios de Windows® 98: En primer lugar, descargue los controladores de nuestra página web http://www.trekstor.de. ¡A continuación, instale los controladores antes de conectar el* **i.Beat** cebrax RS *al PC!*

Conecte el **i.Beat** cebrax RS a un puerto USB del PC. El sistema operativo reconocerá automáticamente el **i.Beat** cebrax RS y añadirá en "Mi PC" un "disco extraíble".

## 3) Intercambio de datos con el TrekStor **i.Beat** cebrax RS

- a) Marque los archivos deseados con el ratón (por ejemplo, MP3). Cópielos haciendo clic con el botón derecho del ratón y seleccionando "Copiar".
- b) En "Mi PC", seleccione el disco extraíble "TrekStor i.Beat cerrax RS".
- c) Haga clic con el botón derecho del ratón y seleccione la opción "Pegar" para comenzar el proceso de copia. Una vez finalizada la copia, los archivos estarán disponibles en el **i.Beat** cebrax RS .

## 4) Desconexión del TrekStor **i.Beat** cebrax RS y retirada del PC

**Windows 98® (SE)** Busque el **i.Beat** cebrax RS en el "Administrador de dispositivos" (en "Unidades") y haga clic en el dispositivo con el botón izquierdo del ratón. Seleccione la opción del menú "Desinstalar". Ahora puede retirar el **i.Beat** cebrax RS del PC.

Windows® 2000/ME/XP/Vista Haga clic con el botón derecho del ratón en el símbolo **el "**Ourrar hardware con seguridad" situado abajo a la derecha en la "barra de tareas". En el menú contextual que aparece, seleccione "Dispositivo de ALMACENAMIENTO MASIVO USB" y haga clic en "DETENER" con el botón izquierdo del ratón. Ahora puede retirar el **i.Beat** cebrax RS del PC.

Nota: ¡Siga el proceso de desconexión recomendado para evitar daños en el equipo o la pérdida de datos!

## 5) Manejo del TrekStor **i.Beat** cebrax RS

#### **Encendido y apagado**

Para encender el **i. Beat** cebrax RS, pulse brevemente la tecla  $\overline{P}$ . Para apagar el **i.Beat** cebrax RS, mantenga pulsada la tecla **[M]** unos 3 segundos.

*Nota: Tenga en cuenta que el interruptor ha de encontrarse en la posición izquierda, es decir, el bloqueo de teclas ha de estar desactivado. Aparecerá el símbolo de bloqueo de teclas o un mensaje cuando el bloqueo esté activado.*

#### **Los distintos modos**

El **i.Beat** cebrax RS dispone de varios modos. Para activar un modo, mantenga pulsada la tecla  $\blacksquare$  durante 1 segundo. Seleccione el modo deseado moviendo el joystick a izquierda  $\blacksquare$  o derecha  $\Box$  y confirme pulsando de nuevo la tecla  $\Box$ . Para salir del menú, pulse la tecla  $\Box$ .

#### **Modo: Música**

Cambie al modo "Music".

#### **• Reproducción**

Pulse brevemente la tecla  $\Box$  para comenzar la reproducción de un archivo de audio.

#### **• Pausa**

Pulse brevemente la tecla  $\Box$  para detener la reproducción. Pulsando otra vez la tecla  $\Box$ se reanuda la reproducción.

#### **• Stop**

Para detener la reproducción, mantenga pulsada la tecla ( $\overline{\phantom{a}}$ ) durante 1 segundo, aproximadamente. Para reanudar la reproducción de un título desde el principio, pulse de nuevo la tecla ...

#### **• Cambio de título**

Si mueve el joystick a la derecha  $\left(\begin{array}{c} \bullet \end{array}\right)$ , se reproducirá el siguiente título. Si mueve el joystick a la  $i$ zquierda  $\Box$  durante los primeros 5 segundos del título en reproducción, saltará al título anterior. Si después de los 5 primeros segundos de reproducción mueve el joystick a la izquierda , el **i.Beat** cebrax RS saltará al comienzo del título actual.

#### **• Rebobinado / avance rápido de un título**

Para rebobinar o avanzar en un título, mantenga pulsado el joystick en una dirección. Mantenga el joystick pulsado durante más tiempo hacia la derecha  $\overline{\bullet}$  o hacia la izquierda  $\overline{\bullet}$  para rebobinar o avanzar.

 *Nota: Cuanto más tiempo mantenga pulsado el joystick en una dirección, más rápido será el rebobinado o avance.*

#### **• Ajuste del volumen**

Mueva brevemente el joystick arriba  $\left(\frac{1}{\epsilon}\right)$ o abajo  $\left(\frac{1}{\epsilon}\right)$  para subir o bajar el volumen.

 *Nota: Si mantiene pulsado el joystick hacia arriba o hacia abajo , el volumen se ajusta progresivamente.*

#### **Navegación de carpetas**

Para entrar en la navegación de carpetas, pulse brevemente la tecla  $(\blacksquare)$  en el modo "Music". Pulsando el joystick hacia la derecha  $\Box$  o hacia la izquierda  $\Box$  se marca el archivo siguiente o anterior.

Para reproducir el archivo seleccionado, pulse la tecla  $(\blacksquare)$ .

Para pasar a una subcarpeta, pulse brevemente la tecla  $(\mathbf{M})$  cuando la carpeta esté marcada. Para volver a la carpeta principal, pulse la tecla  $\Box$ . Para salir de la navegación de carpetas, pulse la tecla  $(\overline{\bullet \bullet})$  cuando se encuentre en la carpeta principal.

#### **• Eliminación de un archivo con la navegación de carpetas**

Seleccione el archivo que desea borrar con la navegación de carpetas y pulse brevemente la tecla (A-B). Para confirmar la eliminación del archivo, seleccione "Yes" moviendo el joystick a la izquierda  $\Box$  o a la derecha  $\Box$  v, a continuación, pulse la tecla  $\Box$ .

#### **Modo: RadioStation™ (transmisor FM)**

Utilice el **i.Beat** cebrax RS como RadioStation™, para reproducir los archivos de audio del **i.Beat** cebrax RS de forma inalámbrica con la radio de su automóvil o un equipo HiFi. Además tiene la posibilidad de compartir su música con amigos, por ejemplo, haciendo deporte o fuera de casa. Para que sus amigos puedan oír la música que se está reproduciendo en el **i.Beat** cebrax RS lo único que necesitan es un equipo de audio con radio integrada (por ejemplo, un **i.Beat** cebraxFM).

Para ello, cambie al modo "RapioStation".

#### **• Activación de la RadioStation™ integrada y selección de la frecuencia de emisión**

Seleccione "Enable" moviendo el joystick a izquierda  $\Box$  o derecha  $\Box$  y confirme pulsando la tecla **M**) para activar la RadioStation™ integrada en el **i. Beat** cebrax RS.

A continuación, seleccione una frecuencia de emisión entre 87,5 MHz y 108,0 MHz a través de la cual se emitirán los archivos de audio. Para ello, mueva el joystick brevemente a izquierda  $\Box$  o derecha  $\Box$  para cambiar la frecuencia de emisión en intervalos de 0.1 MHz o mantenga el joystick pulsado hacia la izquierda  $\bigodot$  o derecha  $\bigodot$  para modificar la frecuencia en intervalos de 1,0 MHz. Confirme la frecuencia seleccionada pulsando la tecla  $\blacksquare$ .

A continuación, ajuste la misma frecuencia en la radio que ha seleccionado previamente en el **i.Beat** cebrax RS. Inicie la reproducción de los archivos de audio deseados.

 *Notas:*

- *• Cuando esté activada la RadioStation™ aparecerá un símbolo en la parte derecha de la pantalla, junto al símbolo del ecualizador.*
- *• Si apaga el* **i.Beat** cebrax RS *y lo enciende seguidamente, deberá volver a activar la RadioStation™.*
- *• Si interrumpe la reproducción de la música pulsando la tecla, la frecuencia de emisión se desbloqueará tras 30 segundos, es decir, que la RadioStation™ pasará a modo standby. Si reanuda la reproducción de la música pulsando al tecla, la RadioStation™se activará automáticamente.*

#### **• Desactivación de la RadioStation™ integrada**

Seleccione "Disable" moviendo el joystick a izquierda  $\left(\bullet\right)$  o derecha  $\left(\bullet\right)$  y confirme pulsando la tecla para desactivar la RadioStation™ integrada en el **i.Beat** cebrax RS. Una vez que haya desactivado la RadioStation™ integrada no se emitirán más archivos de audio a través de la frecuencia seleccionada.

#### **Modo: Grabación de voz**

Cambie al modo "Voice".

A través del micrófono integrado es posible realizar grabaciones de voz. Pulse brevemente la tecla  $\overline{A-B}$  para iniciar la grabación de voz. Volviendo a pulsar brevemente la tecla  $\overline{A-B}$  se finaliza la grabación.

*Nota: Todas las grabaciones de vozse almacenan en la carpeta "VOICE" del* **i.Beat** cebrax RS*.*

#### **Modo: Opciones**

Cambie al modo "Settings"

Aquí puede cargar o ajustar el ecualizador, las funciones de reproducción, la duración de visualización en pantalla, el contraste, el modo de ahorro de energía y la suspensión.

Seleccione la opción deseada moviendo el joystick a izquierda  $\Box$  o derecha  $\Box$  y confirme pulsando la tecla  $\sqrt{M}$ 

#### **Modo: Sistema**

Cambie al modo "System".

Aquí puede visualizar la versión actual del firmware, así como el espacio total y libre del **i.Beat** cebrax RS. Además tiene la posibilidad de ajustar o cargar el idioma y los ajustes de fábrica.

Seleccione la información u opción deseada moviendo el joystick a izquierda  $\bigodot$  o derecha  $\bigodot$ y confirme pulsando la tecla  $\blacksquare$ .

#### *Notas:*

- · Este reproductor de MP3 está optimizado para los auriculares suministrados (impedancia de 32 ohmios). La utilización de otros auriculares con una impedancia más baja, en particular, con reproductores de MP3 con 2 salidas para auriculares, podría dañar *el reproductor de MP3 o incluso los auriculares.*
- *• Si expone el equipo a una descarga electrostática, es posible que la transferencia de datos entre el equipo y el ordenador se vea interrumpida. En este caso, desconecte el equipo del puerto USB y vuelva a conectarlo.*
- · Atención: Este equipo puede generar un alto volumen. Para evitar daños auditivos, no utilice un volumen alto durante un tiempo prolongado. Si oye un timbre o tono agudo en su oído, baje inmediatamente el volumen o no vuelva a utilizar el reproductor de MP3. Tenga en cuenta que la utilización de auriculares o cascos con el volumen alto puede ocasionar daños irreparables en el oído. A pesar de que con el tiempo puede llegar a acostumbrarse a un volumen más alto que podría parecerle normal, su capacidad  *auditiva puede verse perjudicada. Cuanto más alto sea el volumen, antes puede dañarse su oído.*
- · Atención: La utilización de auriculares durante la conducción de un automóvil no se recomienda y está prohibida en algunos países. Conduzca en todo momento con precaución y prestando atención. Detenga la reproducción de MP3 siempre que le distraiga o moleste durante la conducción de un automóvil o la realización de otras actividades que requieran plena concentración.
- *• Se recomienda no utilizar cables USB de más de 3 m de longitud.*

El fabricante se reserva el derecho de continuar desarrollando el producto. Estos cambios podrán incluirse en esta guía rápida sin hacer mención especial de ello. Por tanto, la información contenida en la presente guía rápida puede no coincidir con el estado técnico de la última versión.

El fabricante garantiza el producto únicamente para un uso conforme con su destino. Asimismo, el fabricante no se responsabilizará de los daños o la pérdida de datos, ni de los daños resultantes.

Copyright © 2007 TrekStor GmbH & Co. KG. Todos los derechos reservados. Se hace constar que los otros nombres de productos y empresas podrían ser marcas registradas propiedad de sus respectivos fabricantes.

## <span id="page-26-0"></span>**Breve manual de operação**

*Na altura da impressão este aparelho foi autorizado a ser utilizado nos seguintes países: Alemanha, Áustria e Suécia. Pode encontrar uma lista dos países, onde o aparelho pode ser utilizado, na nossa página da Internet www.trekstor.de.*

*A utilização deste produto nos países mencionados está em conformidade com o padrão UE para aparelhos LPD (Low Power Devices) da banda II. Antes de utilizar o aparelho noutros países, informe-se sobre a legislação específica do país, pois a utilização pode não ser permitida.*

 *A TrekStor GmbH & Co. KG declara, por este meio, que este* **i.Beat cebrax RS** *está em conformidade com os requisitos básicos e outras prescrições relevantes da directiva 1999/5/CE.*

## 1) Elementos de comando do TrekStor **i.Beat** cebrax RS

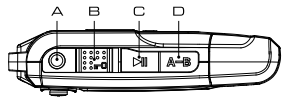

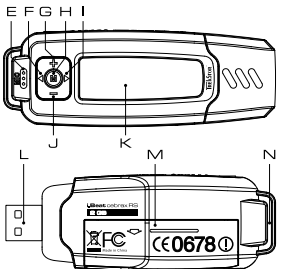

- A Ligação de auscultadores
- B Botão  $\overline{F}$  (bloqueio de teclas)<br>C Tecla  $\overline{F}$  (ligar / desligar / repr
- Tecla  $\sqrt{m}$  (ligar / desligar / reprodução / pausa / stop)
- $D$  Tecla  $\overline{A-B}$ <br>E Microfone
- E Microfone<br>E Tecla
	- $T$ ecla $\Box$
- G Tecla $\begin{array}{cc} \square \\ \square \end{array}$ 
	- $Tecla$   $\overline{M}$  (joystick)
- $I = \text{Tecla}(\rightarrow{\bullet})$
- $T$ ecla $\Box$
- K Visor LC
- L Porta USB
- M Tampa do compartimento das pilhas
- N Olhal para correia de transporte

### 2) Ligação do TrekStor **i.Beat** cebrax RS a um PC

*Indicação para utilizadores do Windows® 98: Em primeiro lugar, descarregue o controlador da nossa Homepage http://www.trekstor.de. Em seguida, instale o controlador, antes de ligar o* **i.Beat** cebrax RS *ao seu PC!*

Ligue o **i.Beat** cebrax RS à porta USB do seu PC. O seu sistema operativo reconhece automaticamente o **i.Beat** cebrax RS e adiciona a "O meu computador" um "Suporte de troca de dados".

## 3) Troca de dados com o TrekStor **i.Beat** cebrax RS

- a) Seleccione os ficheiros pretendidos (p. ex. MP3) com o rato. Copie-os premindo o botão direito do rato ("Copiar").
- b) Seleccione em "O meu computador" o suporte de troca de dados "TrekStor LBEAT CEBRAX RS".
- c) Prima o botão direito do rato e seleccione a opção "Colar" para iniciar o processo de cópia. No final do processo de cópia, os dados encontram-se no **i.Beat** cebrax RS.

## 4) Terminar a sessão do TrekStor **i.Beat** cebrax RS e desligar do PC

**Windows® 98 (SE)** Procure o **i.Beat** cebrax RS no "Gestor de dispositivos" (em "Unidades") e clique no aparelho com o botão esquerdo do rato. Seleccione o item do menu "Ejectar". Agora pode retirar o **i.Beat** cebrax RS do seu PC.

**Windows® 2000/ME/XP/Vista** Clique com o botão direito do rato em baixo à direita na "Barra de tarefas" no símbolo "Remover <sup>o</sup> hardware com segurança". Do menu de contexto exibido seleccione o item "Remover unidade de armazenamento em massa USB" clicando com o botão esquerdo do rato. Agora pode retirar o **i.Beat** cebrax RS do seu PC

*Nota: Siga o processo de encerramento recomendado a fim de evitar danos no aparelho ou perda de dados!*

### 5) Funcionamento do TrekStor **i.Beat** cebrax RS

#### **Ligação e desconexão**

Ligue o **i.Beat** cebrax RS, premindo a tecla por breves momentos. Para voltar a desligar o **i. Beat** cebrax RS, mantenha também premida a tecla **[MI**] durante aprox. 3 segundos.

*Nota: Preste atenção para que o botão se encontre na posição à esquerda, e o bloqueio de teclas* esteja, assim, desligado. Se o bloqueio de teclas estiver activado, surge o símbolo de bloqueio de teclas ou *uma mensagem correspondente.*

#### **Os diferentes modos**

O **i.Beat** cebrax RS possui diferentes modos. Para chegar um modo, mantenha premida a tecla  $\blacksquare$ ) durante aprox. 1 segundo. Seleccione o modo pretendido, premindo o joystick para a esquerda  $\Box$  ou para a direita  $\Box$  e confirme, premindo a tecla  $\Box$ . Premindo a tecla  $\Box$ sai do menu.

#### **Modo: Música**

Mude para o modo "Music".

#### **• Reprodução**

Prima a tecla ( $\Pi$ ), para iniciar a reprodução de um ficheiro áudio.

#### **• Pausa**

Prima por breves momentos a tecla  $\left[\bullet\right]$  para interromper a reprodução. Ao premir novamente a tecla  $\Box$  a reprodução é retomada.

#### **• Stop**

Mantenha premida a tecla  $\blacktriangleright$  durante 1 segundo, para parar a reprodução. Ao premir novamente a tecla  $(\overline{\bullet \bullet})$  a reprodução é retomada a partir do início da faixa.

#### **• Mudança de faixa**

Se premir o joystick para a direita  $\blacktriangleright$ , é seleccionada a faixa seguinte. Se premir a tecla  $\blacktriangleleft$ para a esquerda no espaço de 5 segundos após o início da reprodução, muda para a faixa anterior. Se, após o início da reprodução e após terem decorrido, pelo menos, 5 segundos, premir o joystick para a esquerda  $\overrightarrow{(\cdot)}$ , o **i. Beat** cebrax RS volta para o início da faixa actual.

#### **• Avançar / retroceder dentro de uma faixa**

Ao premir algum tempo o joystick numa direcção pode avançar ou retroceder dentro de uma faixa. Mantenha o joystick premido para a direita  $\overline{(\cdot)}$  ou para a esquerda  $\overline{(\cdot)}$ , para avançar ou retroceder.

 *Nota: Quanto mais tempo o joystick permanecer premido num sentido, mais rápido o aparelho avança ou retrocede.*

#### **• Aumentar/ diminuir o volume**

Prima por breves momentos o joystick para cima  $\rightarrow$  ou para baixo  $\rightarrow$  para aumentar ou diminuir o volume.

*Nota: Se, pelo contrário, mantiver o joystick pressionado durante algum tempo para cima*  $\left(\frac{1}{\epsilon}\right)$ *ou para baixo , o volume altera-se continuamente.*

#### **Navegação de pastas**

Chega à navegação de pastas no modo "Music", clicando por breves momentos na tecla  $\blacksquare$ ). Premindo o joystick para a direita  $\bigtriangledown$  ou para a esquerda  $\bigtriangledown$  selecciona o ficheiro sequinte ou o anterior.

Para reproduzir o ficheiro seleccionado, prima a tecla  $\blacksquare$ .

Para mudar para uma subpasta, prima por breves momentos a tecla  $\blacksquare$ , quando a pasta estiver seleccionada. Para voltar para um dos directórios principais, prima a tecla  $\widehat{P}$ . Para sair da navegação de pastas, prima a tecla ( $\overline{m}$ ), quando se encontrar no directório principal.

#### **• Eliminar um ficheiro através da navegação de pastas**

Seleccione o ficheiro a ser eliminado através da navegação de pastas e pressione por breves momentos a tecla (A-B). Para confirmar a eliminação do ficheiro, seleccione "YEs", premindo o joystick para a esquerda  $\bigodot$  ou para a direita  $\bigodot$ , e prima, em seguida a tecla  $\Box$ .

#### **Modo: RadioStation™ (emissor FM)**

Utilize o **i.Beat** cebrax RS como estação de rádio, a RadioStation™, para reproduzir ficheiros áudio do **i.Beat** cebrax RS sem fios no seu autorádio ou no seu sistema de alta-fidelidade. Além disso, pode ainda partilhar a sua música com os seus amigos, por exemplo, ao fazer desporto ou ao andar pela rua. Para partilhar a música já reproduzida no **i.Beat** cebrax RS, os seus amigos necessitam, meramente, de um aparelho áudio com rádio integrado (p. ex. **i.Beat** cebraxFM).

Mude para o modo "RADIOSTATION".

#### **• Activação da RadioStation™ integrada e selecção da frequência de emissão**

Pressionando o joystick para a esquerda  $\text{I}$  ou para a direita  $\text{I}$  seleccione "Enable" e confirme com a tecla **M**) para activar a RadioStation™ integrada do **i.Beat** cebrax RS.

Em seguida, seleccione uma frequência da gama de frequências de 87,5 MHz a 108,0 MHz, para a qual os ficheiros áudio devem ser enviados. Para isso, pressione o joystick brevemente para a esquerda  $\Box$  ou para a direita  $\Box$ , para alterar a frequência de emissão em intervalos de 0,1 MHz ou mantenha o joystick pressionado para a esquerda  $\Box$  ou para a direita  $\Box$ , para alterar a frequência de emissão em intervalos de 1,0 MHz. Confirme a frequência de emissão seleccionada, pressionando a tecla  $\blacksquare$ .

Regule agora no seu rádio a mesma frequência que seleccionou anteriormente no **i.Beat** cebrax RS. Inicie, em seguida, a reprodução dos ficheiros áudio desejados.

#### *Notas:*

- *• Se a RadioStation™ integrada estiver activada, tal será indicado através de um símbolo correspondente colocado à direita no visor, perto do símbolo do equalizador.*
- *• Se desligar e ligar novamente o* **i.Beat** cebrax RS*, terá de activar novamente a RadioStation™ integrada.*
- *• Se interromper a reprodução da música através da pressão da tecla, a frequência de emissão voltará a ser desbloqueada após 30 segundos, ou seja, a RadioStation™ é colocada em modo de espera. Quando a reprodução de música prosseguir depois de ser premida a tecla, a RadioStation™ volta a ser activada automaticamente.*

#### **• Desactivação da RadioStation™ integrada**

Pressionando o joystick para a esquerda  $\Box$  ou para a direita  $\Box$ , seleccione "Disable" e confirme com a tecla , para desactivar a RadioStation™ integrada do **i.Beat** cebrax RS. Depois de a RadioStation™ integrada ser desactivada, deixam de ser enviados quaisquer ficheiros áudio para a frequência seleccionada.

#### **Modo: Gravação de voz**

Mude para o modo "Voice".

Pode efectuar gravações de voz através do microfone integrado. Prima por breves momentos a tecla (A-B), para iniciar a gravação de voz. Premindo novamente por breves momentos a tecla (A-B). termina a gravação.

*Nota: Todas as gravações de vozsão memorizadas na pasta "VOICE" do* **i.Beat** cebrax RS*.*

#### **Modo: Definições**

Mude para o modo "SETTINGS".

Aqui pode configurar o equalizador, as diferentes funções de reprodução, a duração da indicação do visor, o contraste, o modo de poupança de energia e o temporizador Sleep.

Seleccione a configuração pretendida, premindo o joystick para a esquerda  $\Box$  ou para a direita  $\left(\begin{array}{ccc} \blacktriangleright \end{array}\right)$  e confirme, premindo a tecla  $\left(\begin{array}{ccc} \blacktriangleright \end{array}\right)$ .

#### **Modo: Sistema**

Mude para o modo "System".

Aqui é indicada a versão actual do firmware, a capacidade total da memória e a memória disponível do **i.Beat** cebrax RS. Além disso pode definir ou carregar o idioma e as definições de fábrica.

Seleccione a informação ou a definição pretendida, premindo o joystick para a esquerda  $\Box$  ou para a direita  $\Box$  e confirme, premindo a tecla  $\Box$ .

#### *Notas:*

- · Este leitor MP3 está optimizado para os aucultadores fornecidos (impedância de 32 Ohm). A utilização de outros auscultadores com impedância inferior pode, sobretudo em leitores MP3 com 2 saídas de auscultadores, provocar, entre outros, danos no leitor MP3 ou *mesmo nos auscultadores.*
- *• Se sujeitar o aparelho a uma carga electrostática, poderá provocar uma interrupção da transmissão de dados entre o aparelho e o computador, entre outros. Neste caso, o aparelho deverá ser desligado da porta USB e ligado novamente.*
- · Atenção: Este aparelho pode gerar volumes elevados. Para evitar danos auditivos, não deve utilizá-lo durante muito tempo com o volume alto. Se ouvir um ruído de campainha no ouvido, reduza imediatamente o volume ou não volte a utilizar o leitor MP3. Tenha em mente que a utilização de auriculares ou de auscultadores com um volume elevado pode provocar danos permanentes na audicão. Com o passar do tempo vai-se habituando a volumes cada vez mais elevados, de forma que iá lhe parecem normais. embora a sua capacidade de audicão possa estar a ser prejudicada. Quanto mais alto estiver o volume, mais rápido a audicão *poderá ser prejudicada.*
- · Atenção: A utilização de auriculares durante a condução não é aconselhada e é proibida em alguns países. Conduza sempre com cuidado e concentração. Pare a reprodução do seu leitor MP3, quando conduzir um veículo ou durante outras actividades que *exijam toda a sua atenção e possam ser, por esse motivo, prejudicadas.*
- *• Deve evitar-se a utilização de cabos USB com mais de 3 m de comprimento.*

O fabricante reserva-se o direito de desenvolver continuamente o produto. Estas alterações podem ser efectuadas sem descrição directa neste manual. As informações contidas neste manual não são obrigadas a reflectir o estado da versão técnica.

O fabricante garante apenas a qualificação para a determinação deste produto. Além disso, o fabricante não se responsabiliza por danos ou perdas de dados nem por danos consequentes.

Copyright © 2007 TrekStor GmbH & Co. KG. Todos os direitos reservados. Outros nomes de produtos ou de empresas referemse, eventualmente, a marcas registadas ou nomes de marcas do respectivo detentor.

## **Beknopte handleiding**

*Dit apparaat mag bij het ter perse gaan in de volgende landen worden gebruikt: Duitsland, Oostenrijk en Zweden. U kunt op de homepage www.trekstor.de een actuele lijst vinden van de landen waar het apparaat mag worden gebruikt.* 

*Het gebruik van deze producten is in de desbetreffende vermelde landen conform de EU-norm voor band II LPD-apparaten (Low Power*  Devices). Voordat het apparaat in overige landen kan worden gebruikt, dient u de landspecifieke wetgeving te raadplegen daar het *gebruik onder bepaalde omstandigheden niet toegestaan is.*

 *Hiermede verklaren wij, TrekStor GmbH & Co. KG, dat de* **i.Beat cebrax RS** *aan de vereisten in de wetgeving en de overige relevante voorschriften van Richtlijn 1999/5/EG voldoet.*

## 1) Bedieningselementen van de TrekStor **i.Beat** cebrax RS

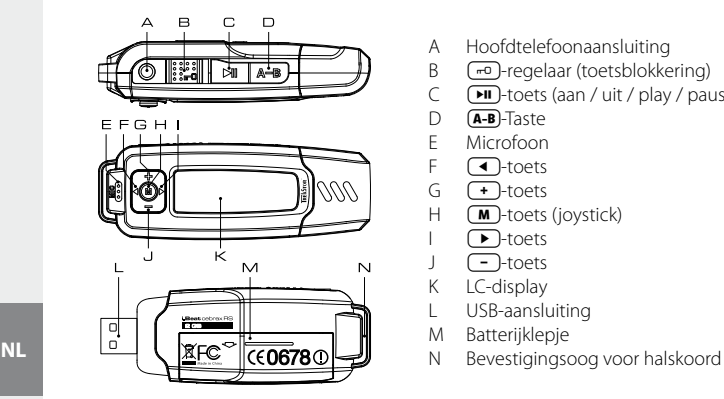

- A Hoofdtelefoonaansluiting
- $B = \frac{1}{2} \text{F}$ -regelaar (toetsblokkering)
- $C \longrightarrow \text{L}$ -toets (aan / uit / play / pause / stop)
- D **(A-B**)-Taste<br>F Microfoon
- E Microfoon
- $\sqrt{ }$ -toets
- $G \quad \longrightarrow$ -toets<br>H $\overline{M}$ -toets
- $H \quad \boxed{\text{M}}$ -toets (joystick)
- $\Box$ -toets
- $\n *-* 5$
- K I C-display
- L USB-aansluiting
- M Batterijklepje<br>N Bevestigingse
- 

### 2) De TrekStor **i.Beat** cebrax RS verbinden met een PC

*Opmerking voor gebruikers van Windows® 98: Download eerst de driver van onze homepage http://www.trekstor.de. Installeer eerst de driver vóórdat u de* **i.Beat** cebrax RS *op uw PC aansluit!*

Sluit de **i.Beat** cebrax RS aan op een USB-aansluiting van uw PC. Uw gebruikssysteem detecteert automatisch de **i.Beat** cebrax RS en voegt vervolgens automatisch een "Lokale schijf" (lokaal station) aan "Deze computer" toe.

### 3) Data-uitwisseling met de TrekStor **i.Beat** cebrax RS

- a) Markeer met de muis de gewenste bestanden, (bijv. MP3). Kopieer deze door op de rechter muisknop te drukken ("Kopiëren").
- b) Selecteer in "Deze computer" de lokale schijf "TrekStor LBEAT cerrax RS".
- c) Druk op de rechter muisknop en selecteer de optie "Invoegen" om het kopiëren te starten. Als het kopiëren voltooid is, staan de bestanden op de **i.Beat** cebrax RS.

– 32 – – 33 –

# 4) Afmelden van de TrekStor **i.Beat** cebrax RS en het loskoppelen van de PC

**Windows® 98 (SE)** Zoek in "Apparaatbeheer" de **i.Beat** cebrax RS (onder "Stations") en klik vervolgens met de linker muisknop het apparaat aan. Selecteer het menupunt "VERWIJDEREN". Nu kunt u de **i.Beat** cebrax RS loskoppelen van uw PC.

**Windows® 2000/ME/XP/Vista** Klik met de rechter muisknop rechtsonder in de "Taakbalk" op het symbool "Hardware veilig verwijderen". Selecteer uit het geopende contextmenu de optie "USBapparaat voor massaopslag – station verwijderen" door hierop met de linker muisknop te klikken. Nu kunt u de **i.Beat** cebrax RS loskoppelen van uw PC.

*Opmerking: Wij adviseren u om de aanbevolen afmeldprocedure te volgen om schade aan het apparaat of om dataverlies te voorkomen!*

### 5) Bediening van de TrekStor **i.Beat** cebrax RS

#### **In- en uitschakelen**

Schakel de **i.Beat** cebrax RS in door kort op de -toets te drukken. Om de **i.Beat** cebrax RS weer uit te schakelen, drukt u opnieuw gedurende ca. 3 seconden op de DD-toets.

*Opmerking: Let er op dat de -regelaar zich geheel links bevindt en dat de toetsblokkering is uitgeschakeld. Als de toetsblokkering is geactiveerd, verschijnt het symbool van de toetsblokkering of een overeenkomstige melding.*

#### **De verschillende modi**

De **i.Beat** cebrax RS beschikt over verschillende modi. Om een modus te openen, drukt u gedurende ca. 1 seconde op de  $(M)$ -toets. Selecteer de gewenste modus door de joystick naar links  $\Box$  resp. rechts  $\Box$  te drukken en bevestig de modus vervolgens door opnieuw op de  $(M)$ -toets te drukken. Door op de  $(M)$ -toets te drukken, verlaat u het menu.

#### **Modus: Muziek**

Schakel eerst naar de modus "Music".

**• Weergave**

Druk kort op de **FII**-toets om de weergave van een audiobestand te starten.

**• Pauze**

Druk kort op de  $\left(\frac{1}{2}\right)$ -toets om de weergave te onderbreken. Druk nogmaals op de  $\left(\frac{1}{2}\right)$ -toets om de weergave weer voort te zetten.

#### **• Stop**

Druk gedurende ca. 1 seconde op de  $\boxed{\cdot}$  boets om de weergave te stoppen. Door opnieuw op de  $\overline{t}$ . Toets te drukken wordt de track nogmaals weergegeven.

#### **• Titel wisselen**

Als u de joystick naar rechts  $\blacktriangleright$  drukt, wordt de volgende titel geselecteerd. Als de joystick binnen 5 seconden naar het begin van de weergave naar links  $\Box$  wordt gedrukt, wordt naar de vorige titel gewisseld. Als u naar het begin van de weergave en na ten minste 5 seconden de joystick naar links **(4)** drukt, springt de **i. Beat** cebrax RS terug naar het begin van de huidige titel.

#### **• Vooruit- / terugspoelen binnen een titel**

Door de joystick langer in een bepaalde richting te drukken, kunt u binnen de huidige titel spoelen. Druk de joystick naar rechts  $\left( \blacktriangleright \right)$ - resp. links  $\left( \blacktriangleleft \right)$  om vooruit- resp. terug te spoelen.

Opmerking: Des te langer u op de joystick in één van de richtingen drukt, des te sneller spoelt het *apparaat.*

#### **• Volume harder / zachter**

Druk de joystick kort naar boven  $\left(\frac{1}{\epsilon}\right)$ - resp. naar beneden  $\left(\frac{1}{\epsilon}\right)$ -toets om het volume harder resp. zachter te stellen.

*Opmerking: Als u de joystick langer naar boven resp. naar beneden drukt, wijzigt het volume continu.*

#### **Mapnavigatie**

U kunt de mapnavigatie in de modus "Music" openen door kort op de  $(M)$ -toets te drukken. Door de joystick naar rechts  $\rightarrow$  resp. links  $\rightarrow$  te drukken, markeert u het volgende of het vorige bestand.

Om het geselecteerde bestand weer te geven, drukt u op de  $\blacksquare$ -toets.

Om een submap te openen, drukt u als de map is geselecteerd op de  $\blacksquare$ -toets. Om weer terug te keren naar de hoofddirectory drukt u kort op de **EU**-toets. Om de mappavigatie te beëindigen drukt u op de  $\sqrt{u}$ -toets terwijl u zich in de hoofddirectory bevindt.

#### **• Wissen van een bestand via de mapnavigatie**

Selecteer het te wissen bestand via de mapnavigatie en druk kort op de toets (A-B). Om het wissen van het bestand te bevestigen, drukt u de joystick naar links  $\Box$  resp. naar rechts  $\Box$ op "Yes" en vervolgens drukt u op de de  $\overline{\mathbf{M}}$  -toets.

#### **Modus: RadioStation™ (FM-transmitter)**

Gebruik de **i.Beat** cebrax RS als RadioStation™, om audiobestanden van de **i.Beat** cebrax RS draadloos weer te geven op uw autoradio of uw HiFi-installatie. Daarnaast hebt u de mogelijkheid om uw muziek te delen met vrienden, bijv. tijdens het sporten of onderweg. Om de op de **i.Beat** cebrax RS weergegeven muziek mee te luisteren, hebben uw vrienden slechts een audioapparaat met geïntegreerde radio nodig (bijv. **i.Beat** cebraxFM).

Schakel hiertoe in de modus "RadioStation"

**• Activeren van de geïntegreerde RadioStation™ en keuze van de zenderfrequentie** Selecteer "ENABLE" door de joystick naar links (4) resp. naar rechts ( $\blacktriangleright$ ) te drukken en bevestig met de -toets om de geïntegreerde RadioStation™ van de **i.Beat** cebrax RS te activeren.

Selecteer aansluitend een frequentie uit het frequentiebereik van 87,5 MHz tot 108,0 MHz, waar de weergegeven audiobestanden moeten worden uitgezonden. Druk hiertoe de joystick kort naar links  $\overline{\bullet}$  resp. rechts  $\overline{\bullet}$ , om de zendfrequentie in stappen van 0,1 MHz te veranderen of houd de joystick naar links  $\Box$  resp. rechts  $\Box$  gedrukt om de zendfrequentie in stappen van 1,0 MHz te veranderen. Bevestig de geselecteerde zendfrequentie door op de  $\blacksquare$ -toets te drukken.

Stel op uw radio nu dezelfde frequentie in die u eerder al op de **i.Beat** cebrax RS hebt geselecteerd. Start aansluitend de weergave van de gewenste audiobestanden.

*Opmerking:* 

- *• Als de geïntegreerde RadioStation™ is geactiveerd, wordt dit in het display rechts naast het equalizersymbool middels een overeenkomstig symbool weergegeven.*
- *• Als u de* **i.Beat** cebrax RS *uitschakelt en opnieuw inschakelt, moet u de geïntegreerde RadioStation™ opnieuw activeren.*
- *• Als u de muziekweergave onderbreekt door op de-toets te drukken , wordt de zendfrequentie na 30 seconden weer vrijgegeven. Dit betekent dat de RadioStation™ in de stand-bymodus wordt geschakeld. Als u de muziekweergave wilt voortzetten, drukt u op de-toets. Vervolgens wordt de RadioStation™ automatisch weer geactiveerd.*

#### **• Uitschakelen van de geïntegreerde RadioStation™**

Selecteer "Disable" door de joystick naar links (1) resp. naar rechts (1) te drukken en bevestig dit met de **M**}-toets om de geïntegreerde RadioStation™ van de **i.Beat** cebrax RS uit te schakelen. Nadat de geïntegreerde RadioStation™ is uitgeschakeld, worden geen audiobestanden meer op de door u geselecteerde frequentie uitgezonden.

#### **Modus: Gesproken opname**

Schakel eerst naar de modus "Voice".

Via de geïntegreerde microfoon kunt u spraakopnamen maken. Druk kort op de (A-B)-toets om de gesproken opname te starten. Door opnieuw kort op de (A-B)-toets te drukken, beëindigt u de opname.

*Opmerking: Alle gesproken opnamen worden in de "VOICE"-map van de* **i.Beat** cebrax RS *opgeslagen.*

#### **Modus: Instellingen**

Schakel eerst naar de modus "Settings".

Hier kunt u de equalizer, de verschillende weergavefuncties, de weergaveduur van het display, het contrast, de stroombesparingsmodus en de sleep-timer instellen.

Selecteer de gewenste modus door de joystick naar links  $\bigodot$  resp. rechts  $\bigodot$  de gewenste instelling te drukken en bevestig de instelling vervolgens door opnieuw op de  $\blacksquare$ -toets te drukken.

#### **Modus: Systeem**

Schakel eerst naar de modus "System".

Hier kunt u de huidige firmwareversie, de volledige en vrije geheugenruimte van de **i.Beat** cebrax RS laten weergeven. Daarnaast hebt u de mogelijkheid om de taal en de fabrieksinstellingen te programmeren resp. te downloaden.

Selecteer de gewenste modus door de joystick naar links  $\left( \bullet \right)$  resp. rechts  $\left( \bullet \right)$  de gewenste informatie resp. instelling te drukken en bevestig de instelling vervolgens door opnieuw op  $de$   $\overline{M}$ -toets te drukken.

#### *Opmerking:*

- · Deze MP3-player is geoptimaliseerd voor de meegeleverde hoofdtelefoon (impedantie van 32 Ohm). Het gebruik van andere *hoofdtelefoons met geringe impedantie kan met name bij MP3-spelers met twee hoofdtelefooningangen, onder bepaalde omstandigheden tot beschadiging van de MP3-speler of hoofdtelefoon leiden.*
- *• Als u het apparaat blootstelt aan elektrostatische ontlading, kan dit onder bepaalde omstandigheden tot een onderbreking van de datatransfer leiden tussen het apparaat en de computer. In dit geval moet het apparaat direct worden losgekoppeld van de USBpoort en opnieuw worden aangesloten.*
- · Waarschuwina: Dit apparaat kan een hoog volume bereiken. Om schade aan het gehoor te voorkomen, mag u niet gedurende een *langere tijd naar een hoog volume luisteren. Als u een ruis in uw oor hoort, moet u direct het volume zachter zetten of het gebruik van de MP3-player stoppen. Let op dat bij het gebruik van hoofdtelefoons of oortelefoons met hoog volume een continue beschadiging*  aan het gehoor zou kunnen optreden. In de loop der tijd went uw gehoor aan hoge volumes, zodat deze voor u normaal kunnen worden. Uw gehoor kan echter hierdoor worden beïnvloedt. Des te hoger u het geluid instelt, des te sneller kan uw gehoor worden *beschadigd.*
- · Waarschuwing: Het gebruik van oortelefoons bij het autorijden wordt niet geadviseerd en is in enkele landen verboden. Rij altijd *voorzichtig en geconcentreerd. Stop de weergave van uw MP3-player als u hierdoor bij het autorijden of bij andere bezigheden uw attentie of concentratie verliest, of verminderd.*
- *• Wij adviseren u om USB-kabels langer dan 3 meter niet te gebruiken.*

De fabrikant behoudt zich het recht voor om het product continu verder te ontwikkelen. Deze wijzigingen kunnen zonder directe beschrijving in deze beknopte handleiding worden aangebracht. Informatie in deze beknopte handleiding hoeft hierdoor niet overeen te komen met de stand van de technische uitvoering.

De fabrikant staat garant voor het product voor zover deze wordt gebruikt zoals bedoeld. Verder is de fabrikant niet aansprakelijk voor beschadigingen of dataverlies en de bijkomende gevolgschade.

Copyright © 2007 TrekStor GmbH & Co. KG. Onder voorbehoud van alle rechten. Bij overige vermelde producten- of bedrijfsaanduidingen gaat het mogelijkerwijs om handelsmerken of merknamen van de desbetreffende eigenaren.

## <span id="page-36-0"></span> **Bruksanvisning**

*Apparaten var vid tryckningstidpunkten godkänd för användning i följande länder: Tyskland, Österrike och Sverige. En aktuell förteckning över de länder där apparaten får användas finns på vår hemsida www.trekstor.de.*

*Användningen i de nämnda länderna står i överensstämmelse med EU-standarden för band II lågeffektapparater (Low Power Devices). Innan du använder apparaten i andra länder bör du ta reda på vilka lagbestämmelser som gäller i det aktuella landet, eftersom det i vissa fall inte är tillåtet att använda den.* 

 *Härmed förklarar vi, TrekStor GmbH & Co. KG, att denna* **i.Beat cebrax RS** *överensstämmer med de grundläggande kraven och med andra relevanta föreskrifter i direktivet 1999/5/EG.*

## 1) Manöverorgan på TrekStor **i.Beat** cebrax RS

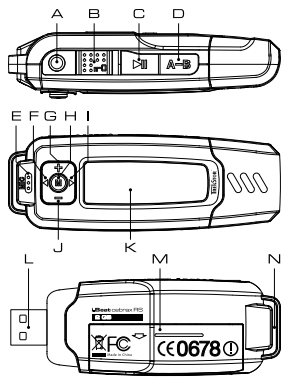

- A Hörlursanslutning
- B  $\sqrt{m}$ -skjutregel (knapplås)
- C  $(\overline{\mathsf{PL}})$ -knapp (Till / Från / Play / Paus / Stopp)
- $D$   $(\overline{A-B})$ -knapp
- E Mikrofon
- $F \cap$ -knapp
- $G \quad \rightarrow$ knapp
- $H$   $\mathbf{M}$ -knapp (joystick)
- $\bigcap$ -knapp
- $J \Box$ -knapp
- K LC-display
- L USB-anslutning
- M Batterifack
- N Ögla för nackrem

## 2) Anslutning av TrekStor **i.Beat** cebrax RS till en PC

*Anmärkning för dig som använder Windows® 98: Ladda först ned drivrutinen från vår hemsida http://www.trekstor.de. Installera sedan drivrutinen innan du ansluter* **i.Beat** cebrax RS *till datorn!*

Anslut **i.Beat** cebrax RS till ett USB-uttag på datorn. Operativsystemet känner automatiskt av **i.Beat** cebrax RS och lägger till en "flyttbar disk" i Utforskaren.

### 3) Dataöverföring med TrekStor **i.Beat** cebrax RS

- a) Markera önskade filer (t.ex. MP3) med musen. Kopiera dem genom att högerklicka på musen ("Kopiera").
- b) Markera den flyttbara disken "TrekStor i.Beat cebrax RS" i Utforskaren.
- c) Högerklicka på musen och markera alternativet "Infoga" för att starta kopieringen. När kopieringen är färdig finns filerna på **i.Beat** cebrax RS.

### 4) Utloggning av TrekStor **i.Beat** cebrax RS och borttagning från datorn

**Windows® 98 (SE)** Leta upp **i.Beat** cebrax RS i Enhetshanteraren (under "Enheter") och vänsterklicka med musen på apparatnamnet. Markera menypunkten "Ta bort". Nu kan du koppla bort **i.Beat** cebrax RS från datorn.

**Windows® 2000/ME/XP/Vista** Högerklicka med musen nedtill till höger på Aktivitetsfältet, på symbolen "Säker borttagning av maskinvara". Markera i popup-rutan raden "USB masslagringsenhet – Ta bort enhet" genom att vänsterklicka med musen. Nu kan du ta bort **i.Beat** cebrax RS från datorn.

*Anmärkning: Följ alltid den rekommenderade utloggningsproceduren så att du inte skadar apparaten eller förlorar några data!*

### 5) Manövrering av TrekStor **i.Beat** cebrax RS

#### **Till- och frånkoppling**

Starta **i.Beat** cebrax RS genom att trycka kort på -knappen. Koppla ifrån **i.Beat** cebrax RS genom att hålla  $\Box$ Fin-knappen intryckt i ungefär 3 sekunder.

*Anmärkning: Se noga till att -skjutregeln står i det vänstra läget, dvs. att knapplåset är frånkopplat. Om knapplåset är aktivt visas knapplåssymbolen eller tillhörande meddelande.*

#### **De olika moderna**

**i. Beat** cebrax RS har flera olika moder. För att gå till en mod håller du **M**-knappen intryckt i ungefär 1 sekund. Välj önskad mod genom att trycka joysticken åt vänster  $\Box$  eller åt höger  $\Box$  och bekräfta genom att trycka på  $\Box$ -knappen. Om du vill gå ur menyn trycker du på  $(m)$ -knappen.

#### **Mod: Musik**

Växla till moden "Music".

#### **• Uppspelning**

Tryck kort på  $\Box$ -knappen för att starta uppspelning av en ljudfil.

#### **• Paus**

Tryck kort på  $\boxed{\blacksquare}$ -knappen om du vill göra en paus i uppspelningen. När du trycker en gång till på  $\sqrt{m}$ -knappen återupptas uppspelningen.

#### **• Stopp**

Håll **EU**-knappen intryckt ungefär en sekund om du vill stoppa uppspelningen. Om du trycker en gång till på  $\overline{H}$ -knappen börjar uppspelningen om från början av musiktiteln.

#### **• Växla titel**

Om du trycker joysticken åt höger ■ väljs nästa musiktitel. Om du inom 5 sekunder efter att uppspelningen har börjat trycker joysticken åt vänster ( $\Box$ ) sker växling till den föregående musiktiteln. Om du efter att uppspelningen har börjat och minst 5 sekunder har förflutit trycker joysticken åt vänster **(4)** återgår **i. Beat** cebrax RS till början av den aktuella musiktiteln.

#### **• Fram- och bakåtspolning inom en titel**

Du kan spola inom en titel genom att trycka långvarigt på joysticken. Spola fram eller tillbaka genom att trycka joysticken åt höger **in** respektive åt vänster.

*Anmärkning: Ju längre du håller joysticken tryckt åt ett visst håll, desto snabbare spolar apparaten.*

#### **• Höjning / sänkning av ljudvolymen**

Tryck kortvarigt joysticken uppåt  $\rightarrow$  eller nedåt  $\rightarrow$  om du vill höja respektive sänka ljudvolymen.

*Anmärkning: Om du håller joysticken långvarigt tryckt uppåt eller nedåt ändras ljudvolymen kontinuerligt.*

#### **Mappnavigering**

Du kommer till mappnavigeringen i moden "Music" genom att trycka kort på  $\blacksquare$ -knappen. Markera nästa eller föregående fil genom att trycka joysticken kort åt höger  $\bigcap$  respektive åt vänster  $\bigcap$ .

Spela upp den valda filen genom att trycka på  $(\blacksquare)$ -knappen.

Om du vill gå till en undermapp trycker du kort på  $(M)$ -knappen medan mappen är markerad. För att återgå till huvudmappen trycker du på  $\overline{H}$ -knappen. Gå ur mappnavigeringen genom att trycka på  $\overline{(-)}$ -knappen medan du befinner dig i huvudmappen.

#### **• Radering av en fil med hjälp av mappnavigeringen**

Markera den fil som ska raderas med hjälp av mappnavigeringen och tryck kort på (A-B)-knappen. Bekräfta raderingen av filen genom att trycka joysticken åt vänster  $\overline{\bullet}$  eller åt höger  $\overline{\bullet}$ till "Yes" och tryck sedan på  $\tilde{\mathbf{M}}$ -knappen.

#### **Mod: RadioStationTM (FM-sändare)**

Du kan använda **i.Beat** cebrax RS som RadioStation™ för att spela upp ljudfiler från **i.Beat** cebrax RS trådlöst i din bilradio eller din stereoanläggning. Du kan också dela med dig av din musik till dina vänner, t.ex. när ni idrottar eller är på resa. För att kunna lyssna med till den musik som du spelar upp på din **i.Beat** cebrax RS behöver dina vänner ha en ljudanläggning med inbyggd radio (t.ex. **i.Beat** cebrax FM).

Gå till moden "RadioStation"

*Anmärkning: FM-sändaren fungerar även när hörlurarna är inkopplade.*

#### **• Aktivering av den inbyggda RadioStation™ och val av sändarfrekvens**

Väli "Enable" genom att trycka joysticken åt vänster ( $\blacksquare$ ) eller åt höger ( $\blacksquare$ ) och bekräfta med -knappen för att aktivera den RadioStation™ som är inbyggd i **i.Beat** cebrax RS.

Välj sedan en frekvens i frekvensområdet 87,5 MHz till 108,0 MHz för sändning av de ljudfiler som spelas upp. Tryck joysticken kort åt vänster  $\Box$  eller åt höger  $\Box$ ), varvid sändarfrekvensen ändras i steg om 0,1 MHz, eller håll joysticken intryckt åt vänster  $\Box$  eller åt höger  $\Box$ , varvid sändarfrekvensen ändras i steg om 1,0 MHz. Bekräfta den valda sändarfrekvensen genom att trycka på  $\text{M}$ -knappen.

Ställ nu in samma frekvens på din radio som den som du tidigare har valt på **i.Beat** cebrax RS. Starta sedan uppspelningen av de önskade ljudfilerna.

*Anmärkningar:*

- *• När den inbyggda RadioStation™ är aktiv visas detta med den tillhörande symbolen till höger på displayen bredvid equalizersymbolen.*
- *• Om du kopplar ifrån* **i.Beat** cebrax RS *och sedan startar den igen måste du aktivera den inbyggda RadioStation™ på nytt.*
- *• Om du avbryter musikuppspelningen genom att trycka på-knappen frisläpps sändarfrekvensen efter 30 sekunder, dvs. RadioStation™ försätts i väntläge. Om du fortsätter musikuppspelningen genom att trycka på-knappen aktiveras RadioStation™ automatiskt på nytt.*

#### **• Avaktivering av den inbyggda RadioStation™**

Välj "Disable" genom att trycka joysticken åt vänster  $\Box$  eller åt höger  $\Box$  och bekräfta med -knappen för att avaktivera den inbyggda RadioStation™ i **i.Beat** cebrax RS. När den inbyggda RadioStation™ har avaktiverats sänds inte längre några ljudfiler på den frekvens som du valde.

#### **Mod: Talinspelning**

Gå till moden "Voice".

Du kan göra talinspelningar med hjälp av den inbyggda mikrofonen. Tryck kort på (A-B)-knappen om du vill starta en talinspelning. Avsluta inspelningen genom att på nytt trycka kort på (A-B)-knappen.

*Anmärkning: Alla talinspelningar lagras i mappen "VOICE" i* **i.Beat** cebrax RS*.*

#### **Mod: Inställningar**

Gå till moden "SETTINGS".

Här kan du ställa in equalizern, de olika uppspelningsfunktionerna, displayens visningstid, kontrasten, energisparläget och sleep-timern.

Välj önskad inställning genom att trycka joysticken åt vänster (4) eller åt höger ( $\blacktriangleright$ ) och bekräfta  $q$ enom att trycka på  $\binom{M}{k}$ -knappen.

#### **Mod: System**

Växla till moden "System".

Här kan du visa aktuell firmwareversion samt totalt och ledigt minnesutrymme i **i.Beat** cebrax RS. Du kan också ställa in eller hämta språk och fabriksinställningar.

Välj önskad information eller inställning genom att trycka joysticken åt vänster  $\Box$  eller åt höger  $\Box$  och bekräfta genom att trycka på  $\Box$ -knappen.

- · MP3-spelaren är optimerad för den medföljande hörluren (impedans 32 ohm). Om du använder andra hörlurar med lägre impedans  *kan du i vissa fall skada MP3-spelaren eller hörlurarna, i synnerhet på MP3-spelare med 2 hörlursjack.*
- *• Varning: Apparaten kan alstra höga ljudvolymer. Undvik hörselskador genom att inte lyssna för länge med hög ljudvolym. Om du känner att det börjar ringa i öronen måste du omedelbart sänka ljudvolymen eller sluta att använda MP3-spelaren. Tänk på att användning av öronmusslor eller hörlurar med hög ljudvolym kan medföra bestående hörselskador. Du kanske med tiden vänjer dig vid de höga ljudvolymerna så att de känns normala för dig, men de kan ändå inverka menligt på din hörsel. Ju högre ljudvolym som du ställer in, desto snabbare kan din hörsel skadas.*
- · Varning: Vi rekommenderar inte att du använder öronmusslor när du kör bil, och detta är också förbjudet i vissa länder. Kör alltid *försiktigt och uppmärksamt. Avbryt uppspelningen från din MP3-spelare om den distraherar eller stör dig när du kör bil eller håller på med annan verksamhet som kräver din fulla uppmärksamhet.*
- *• Använd inte USB-kablar som är längre än 3 meter.*
- · Om du utsätter apparaten för elektrostatiska urladdningar kan det uppstå avbrott i dataöverföringen mellan apparaten och datorn. *Koppla då ifrån apparaten från USB-porten och anslut den sedan på nytt.*

Tillverkaren förbehåller sig rätt till kontinuerlig vidareutveckling av produkten. Ändringar kan vidtas utan att de beskrivs direkt i denna bruksanvisning. Upplysningarna i bruksanvisningen överensstämmer därför inte nödvändigtvis med det verkliga tekniska utförandet.

Tillverkaren garanterar enbart att produkten är lämplig för dess avsedda ändamål. Tillverkaren ansvarar inte heller för skada på eller förlust av data eller för därav orsakade följdskador.

Copyright © 2007 TrekStor GmbH & Co. KG. Alla rättigheter förbehållna. Om andra produkt- eller företagsbeteckningar nämns kan de eventuellt avse varubeteckningar eller märkesnamn som tillhör respektive innehavare.

## <span id="page-41-0"></span>**Kısa kullanım kılavuzu**

*Bu cihaz, baskı sırasında aşağıdaki ülkelerde kullanılabilir: Almanya, Avusturya ve İsveç. Cihazın kullanılmasına izin verilen ülkelerin güncel bir listesi için www.trekstor.de adresindeki web sayfamıza bakın.*

*Yukarıda belirtilen ülkelerdeki kullanım, bant II LPD cihazları (Low Power Devices-Düşük Güçlü Cihazlar) ile ilgili AB standardına uygundur. Cihazın başka ülkelerde kullanılmasına izin verilmemiş olabileceğinden, onu başka ülkelerde kullanmadan önce lütfen ülkeye özel yasalar hakkında bilgi edinin.*

 *İşbu belge ile TrekStor GmbH & Co. KG firması olarak, bu* **i.Beat cebrax RS***'nin, 1999/5/AB yönergesinin temel koşullarına ve önemli diğer talimatlarına uygun olduğunu beyan ederiz.*

## 1) TrekStor **i.Beat** cebrax RS kumanda düğmeleri

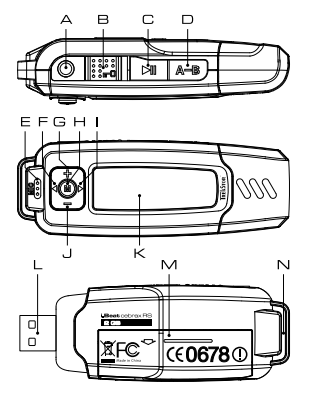

- A Kulaklık bağlantısı
- B <del>m</del> sürgüsü (tuş kilidi)
- C ( $\blacksquare$ ) düğmesi (Açma / Kapama / Başlatma / Duraklatma / Stop)
- $D$   $(A-B)$  tusu
- E Mikrofon
- $F \cap$ tusu
- $G \quad \bigoplus$ tuşu
- $H \cap M$ ] tuşu (Joystick)
- $\Box$  **D** tusu
- J Tusu
- K LC ekran
- L USB bağlantısı
- M Pil yeri-Kapak
- N Askı bandı kopçası

## 2) TrekStor **i.Beat** cebrax RS'ın bilgisayara bağlanması

*Windows® 98 kullanıcıları için uyarı: Lütfen önce http://www.trekstor.de adresindeki internet sayfamızdan gerekli sürücüyü indirin.* **i.Beat** cebrax RS*'ı bilgisayarınıza bağlamadan önce, sürücüyü bilgisayara kurun.*

**i.Beat** cebrax RS'ı bilgisayarınızın USB girişlerinden birine bağlayın. Bilgisayar işletme sisteminiz **i.Beat** cebrax RS'ı otomatik olarak tanıyacak ve "Bilgisayarim" penceresine bir "Kaldirilabilir veri ortami" ekleyecektir.

### 3) TrekStor **i.Beat** cebrax RS ile veri değiştokuşu

- a) Seçtiğiniz verileri (örn. MP3) fare ile işaretleyin. Ardından bunları sağ fare tuşundaki ("Kopyala") komutu ile kopyalayın.
- b) "Bilgisayarım" penceresinde "TrekStor i.Beat cerrax RS" kaldırılabilir veri ortamını seçin.
- c) Kopyalama işlemini başlatmak üzere, sağ fare tuşuna basın ve "Ekle" menüsünü seçin. Kopyalama işleminin bitiminden sonra veriler, **i.Beat** cebrax RS'a kaydedilmiş olur.

### 4) Oturumun kapatılması ve TrekStor **i.Beat** cebrax RS'ın bilgisayardan ayrılması

**Windows® 98 (SE)** "Aygit yöneticisi" menüsünde (sürücüler menüsü altında) **i.Beat** cebrax RS'ı bulun ve sol fare tuşu ile tıklayın. "Kaldir" komutunu seçin. Şimdi **i.Beat** cebrax RS'ı bilgisayardan ayırabilirsiniz.

**Windows® 2000/ME/XP/Vista** Sağ fare tuşu ile "Görev çubuğunda" aşağıda sağda yer alan "Donanimi GÜVENLI BIR SEKILDE KALDIR" Sembolüne tıklayın. Ekrana gelen menüden "USB – YIĞIN DEPOLAMA AYGITINI - sürücüyü kaldir" menüsünü sol fare tuşunu tıklayarak seçin. Şimdi **i.Beat** cebrax RS'ı bilgisayardan ayırabilirsiniz.

*Uyarı: Aygıtta hasara veya veri kaybına yol açmamak için lütfen tavsiye edilen oturum kapatma yöntemini izleyin!*

## 5) TrekStor **i.Beat** cebrax RS'ı kullanma

#### **Açma-Kapama**

**i.Beat** cebrax RS'ı açmak için tuşuna dokunun. **i.Beat** cebrax RS'ı tekrar kapatmak için,  $\sqrt{m}$  tusunu yaklaşık 3 saniye basılı tutun.

*Uyarı: sürgüsünün sol pozisyonunda olup olmadığına, yani tuş kilidi işlevinin devre dışı olmasına dikkat edin. Tuş kilidinin devrede olması halinde, tuş kilidi sembolü veya buna uygun bir uyarı belirir.*

#### **Modül çeşitleri**

**i.Beat** cebrax RS, çeşitli modüllere sahiptir. Bir modüle ulaşmak için  $\blacksquare$  tuşunu yaklaşık bir saniye basılı tutun. Joystick düğmesine sol (•) va da sağ (•) yönde basarak, istediğiniz modülü seçin ve  $\blacksquare$ ) tuşuna basarak komutu onaylayın.  $\blacksquare$  düğmesine basarak menüden tekrar çıkabilirsiniz.

#### **Modül: Müzik**

Lütfen "Music" modülüne geçiş yapın.

#### **• Çalma**

Ses dosyasını başlatmak için  $\overline{F}$  tuşuna dokunun.

#### **• Duraklatma**

Çalma işlemini bir süre duraklatmak için (DII) tuşuna dokunun. (DII) tuşuna yeniden basılması halinde, çalma işlemi kaldığı yerden devam eder.

#### **• Stop**

Çalma işlemini tamamen durdurmak için **DII**) tuşunu yaklaşık bir saniye basılı tutun. **DII**) tuşuna yeniden basılması halinde, çalma işlemi parçanın en başından başlar.

#### **• Müzik parçasını değiştirme**

Joystick düğmesine sağ yönde  $\blacktriangleright$  basarsanız, bir sonraki parça seçilir. Joystick düğmesine çalma işleminin başlamasından itibaren 5 saniye içinde sol yönde  $\bigodot$  basmanız halinde, bir önceki parçaya geçilir. Çalma işleminin başlamasından ve aradan en az 5 saniye geçtikten sonra Joystick düğmesine sol yönde basarsanız, **i.Beat** cebrax RS çalmakta olan parçanın başına atlar.

#### **• Parçanın içinde ileri geri sarmak**

Joystick tuşuna bir yönde biraz uzunca basarak, bir parçanın içinde ileri geri sarmanız mümkün. Joystick düğmesini sağ  $\Box$  ya da sol yönde  $\Box$  basılı tutmak suretiyle, ileri geri sarabilirsiniz.

*Uyarı:Joystick tuşunu bir yönde ne kadar uzun süre basılıtutarsanız, aygıtın sarma hızı da o oranda artar.*

#### **• Sesi açmak ve kısmak**

Sesi açmak ya da kısmak için Joystick düğmesine yukarıya  $\rightarrow$  veya aşağıya  $\rightarrow$  doğru basın.

 *Uyarı: Joystick tuşunu uzunca yukarıya da aşağıya doğru basılı tutmanız halinde, ses ayarı sürekli değişir.*

#### **Dosya navigasyonu**

 tuşuna dokunarak, "Music" modülünde dosya navigasyonuna ulaşırsınız. Joystick düğmesine sağ yönde  $\Box$  yeva sol yönde  $\Box$  basmak suretiyle, bir sonraki ya da bir önceki dosyayı işaretleyebilirsiniz.

Secilen dosyayı çalmak için  $\sqrt{\mathbf{M}}$  tuşuna basın.

Bir alt dosyaya geçmek için dosyayı işaretleyerek, kısaca  $(\mathbf{M})$  tuşuna basın. Yeniden ana dizine dönmek için tuşuna basın. Ana dizinde bulunuyorsanız dosya navigasyonundan çıkmak için  $\boxed{\text{H}}$  tuşuna basın.

#### **• Dosya navigasyonu üzerinden bir dosyanın silinmesi**

Dosya navigasyonu üzerinden silinecek dosyayı seçin ve kısaca **(A-B**) tuşuna basın. Silme komutunu onaylamak için Joystick düğmesine sol (1) ya da sağ (1) yönde basarak, "Yes"'e gelin ve  $ardindan(\overrightarrow{M})$  tuşuna basın.

#### **Mod: RadioStation™ (FM vericisi)**

**i.Beat** cebrax RS'nin ses dosyalarını kablosuz bir şekilde araç radyonuzda veya müzik setinizde çalabilmek için **i.Beat** cebrax RS'yi RadioStation™ olarak kullanabilirsiniz. Bununla birlikte müziğinizi arkadaşlarınızla, örneğin sporda veya yolda paylaşma imkanınız da bulunmaktadır. **i.Beat** cebrax RS'de çalınan müziği dinlemek için arkadaşlarınızın sadece entegre radyosu bulunan bir ses cihazına (örneğin **i.Beat** cebraxFM gibi) sahip olmaları yeterlidir.

Bunun için "RadioStation" moduna geçiniz.

#### **• Entegre RadioStation™'ı etkinleştirme ve yayın frekansını seçme**

**i.Beat** cebrax RS'nin entegre RadioStation™ fonksiyonunu etkinleştirmek için kumanda  $\phi$ çubuğunu sola  $\Box$  veya sağa  $\Box$  doğru basmak suretiyle "Enable" seçeneğini seçin ve  $\Box$ tuşuyla onaylayın.

Ardından, çalınan ses dosyalarının yayınlanacağı, 87,5 MHz ile 108,0 MHz arasında bir frekans aralığı seçiniz. Yayın frekansını 0,1 MHz'lik adımlar halinde değiştirmek için kumanda çubuğunu kısa bir süre için sola  $\Box$  veya sağa  $\Box$  itin veya yayın frekansını 1,0 MHz'lik adımlar halinde değiştirmek için kumanda çubuğunu sola  $\Box$  yeya sağa  $\Box$  basılı tutun. Sectiğiniz yayın frekansını,  $(\vec{m})$  tusuna basarak onaylayın.

Şimdi radyonuzu daha önce **i.Beat** cebrax RS'de seçmiş olduğunuz frekansla aynı frekansa ayarlayınız. Ardından istediğiniz ses dosyalarını çalmaya başlayın.

*Uyarılar:* 

- *• Entegre RadioStation™ fonksiyonunun etkinleştirildiği, ekrandaki ekolayzır simgesinin sağ yanında beliren ilgili simgeyle gösterilir.*
- *•*  **i.Beat** cebrax RS*'yi kapatıp açtığınızda, entegre RadioStation™'ı yeniden etkinleştirmeniz gerekir.*
- *• Çalınan müziğetuşuna basarak ara verdiğinizde, yayın frekansı 30 saniye sonra yeniden serbest bırakılır, yani RadioStation™ bekleme moduna alınır. Müziğin çalınmasınatuşuna basarak devam ettiğinizde, RadioStation™ otomatik olarak yeniden etkinleştirilir.*

#### **• Entegre RadioStation™'ı devre dışı bırakma**

**i.Beat** cebrax RS'nin entegre RadioStation™ fonksiyonunu devre dışı bırakmak için kumanda çubuğunu sola  $\Box$  veya sağa  $\Box$  doğru basmak suretiyle "DISABLE" seçeneğini seçin ve **M** tuşuyla onaylayın. Entegre RadioStation™ devre dışı bırakıldıktan sonra, seçtiğiniz frekans üzerinden artık başka hiçbir ses dosyası yayınlanmaz.

#### **Modül: Ses kaydı**

Lütfen "Voice" modülüne geçiş yapın.

Aletin içine yerleştirilmiş olan mikrofon sayesinde ses kaydı yapabilirsiniz. Ses kayıt işlemini başlatmak için  $\overline{A-B}$  tuşuna dokunun.  $\overline{A-B}$  tuşuna yeniden dokunarak, kaydı bitirebilirsiniz.

*Uyarı: Tüm ses kayıtları,* **i.Beat** cebrax RS *"VOICE" dosyasına kaydedilir.*

#### **Modül: Ayarlar**

Lütfen "Settings" modülüne geçiş yapın.

Bu modülde ekolayzeri, çeşitli çalma işlevlerini, ekran gösterge süresini, kontrastı, enerji tasarruf modülünü ve uyku zamanlayıcısını ayarlayabilirsiniz.

Joystick düğmesine sol  $\Box$  ya da sağ  $\Box$  yönde basarak, istediğiniz ayarı seçin ve  $\Box$  tuşuna basarak komutu onaylayın.

#### **Modül: Sistem**

Lütfen "System" modülüne geçiş yapın.

Bu modülde güncel Firmware versiyonunu, **i.Beat** cebrax RS'ın toplam hafıza kapasitesini ve kullanılabilir geri kalan hafızasını görebilirsiniz. Ayrıca dili ve fabrika ayarlarını belirleyebilir veya yükleyebilirsiniz.

Joystick düğmesine sol  $\textcircled{\textbf{1}}$  ya da sağ  $\textcircled{\textbf{2}}$  yönde basarak, istediğiniz bilgi veya ayarı seçin ve  $\textcircled{\textbf{M}}$ tuşuna basarak komutu onaylayın.

*Uyarı:*

- · Bu MP3 calar, beraberinde verilen kulaklık için (32 Ohm impedans) optimize edilmiştir. Daha düşük impedanslı başka kulaklıkların  *kullanılması, özellikle iki kulaklık çıkışlı MP3 çalarlarda, MP3 çaların veya kulaklığın arızalanmasına yol açabilir.*
- *• Cihazı elektrostatik bir deşarja maruz bıraktığınız takdirde, cihazla bilgisayar arasındaki veri aktarımında bir kesinti oluşabilir. Bu durumda cihazın USB portundan çıkartılıp yeniden takılması gerekir.*
- · Dikkat: Bu cihaz yüksek seviyede ses üretebilir. İşitme duyunuzun zarar görmesini önlemek için, uzun süre yüksek sesli müzik dinlemekten kacınmanız gerekir. Kulağınızda çınlamalar meydana geldiğinde derhal sesi kısın veya MP3 çaları artık kullanmayın. Yüksek ses seviyesinde kulaklık (kulak içine veya başa takılan tip) kullanımının kalıcı işitme bozukluğuna yol açabileceğini lütfen dikkate alın. Zamanla vüksek ses sevivesine alıssanız ve bundan bir rahatsızlık duvmasanız bile, isitme vetiniz zarar görebilir. Ses sevivesini ne  *kadar yüksek ayarlarsanız, işitme duyunuz da o kadar hızla zarar görebilir.*
- · Dikkat: Araç kullanırken kulak içinde taşınan kulaklıkların kullanılması tavsiye edilmez ve bazı ülkelerde yasaktır. Daima dikkatli ve trafiğe yoğunlaşarak araç kullanın. Araç kullanımı sırasında veya tüm dikkatinizi gerektiren başka işlerde dikkatiniz dağılıyor veya *rahatsız oluyorsanız MP3 çaları durdurun.*
- *• 3 m'den uzun USB kablolarının kullanılmaması tavsiye edilir.*

Üretici firma, ürünü sürekli geliştirme hakkını elinde tutar. Bu değişiklikler, bu kısa kullanım kılavuzunda doğrudan açıklanmadan yapılabilir. Bu nedenle, bu kısa kullanım kılavuzunda yer alan bilgilerin teknik özellikleri aynen yansıtması beklenemez.

Üretici firma, sadece, ürünün öngörüldüğü amaca uygunluğunu garanti eder. Üretici firma, meydana gelebilecek hasar ya da veri kaybından veya ileride bunlar doğabilecek zararlardan sorumlu tutulamaz.

Copyright © 2007 TrekStor GmbH & Co. Tüm hakları mahfuzdur. Burada adı geçen diğer ürün ve şirket isimleri, ilgili mal sahiplerinin ticari markaları ya da ticari isimleri olabilir.

## <span id="page-46-0"></span>**Krótka instrukcja obsługi**

*W chwili złożenia do druku korzystanie z urządzenia dopuszczone jest w następujących krajach: Niemcy, Austria i Szwecja. Aktualna lista krajów, w których dozwolone jest korzystanie z urządzenia, znajduje się pod adresem www.trekstor.de.* 

*Korzystanie z urządzenia w wyżej wymienionych krajach jest zgodne z normą UE dotyczącą urządzeń LPD (Low Power Devices) II pasma w tych krajach. Przed korzystaniem z urządzenia w innych krajach należy poinformować się o przepisach obowiązujących w danym kraju, ponieważ korzystanie z urządzenia może być niedozwolone.*

 $\bullet$  Niniejszym firma TrekStor GmbH & Co. KG oświadcza, że urządzenie **i.Beat cebrax RS** jest zgodne z podstawowymi<br>Wymogami i innymi przepisami dyrektywy 1999/5/WE.

## 1) Elementy obsługi odtwarzacza TrekStor **i.Beat** cebrax RS

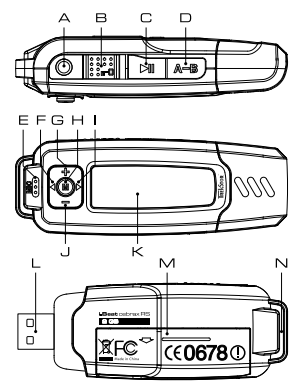

- A gniazdo słuchawek
- B suwak (=0 (blokada przycisków)
- C przycisk  $\boxed{\text{H}}$  (wł./wył./play/pauza/stop)
- D przycisk  $(A-B)$
- E mikrofon
- $F$  przycisk $\Box$
- G przycisk $\boxed{\text{+}}$
- H przycisk (M) (dżojstik)
- $przycisk$   $\Box$
- J przycisk
- K wyświetlacz ciekłokrystaliczny
- L złącze USB
- M pokrywa komory baterii
- N ucho do paska na szyję

### 2) Podłączanie odtwarzacza TrekStor **i.Beat** cebrax RS do komputera

*Wskazówka dla użytkowników Windows® 98: Proszę najpierw pobrać sterownik z naszej witryny internetowej pod adresem http://www.trekstor.de. Następnie należy zainstalować sterownik przed podłączeniem odtwarzacza* **i.Beat** cebrax RS *do komputera!*

Podłączyć odtwarzacz **i.Beat** cebrax RS do portu USB komputera. System operacyjny rozpoznaje automatycznie podłączony odtwarzacz **i.Beat** cebrax RS i w oknie "Mój KOMPUTER" dodaje nowy "Dysk wymienny".

## 3) Wymiana danych z TrekStor **i.Beat** cebrax RS

- a) Zaznaczyć myszą żądane pliki (np. MP3). Skopiować je, naciskając prawy przycisk myszy ("Kopiu").
- b) W oknie "Mój komputer" wybrać dysk wymienny "TrekStor i.Beat cebrax RS".
- c) Nacisnąć prawy przycisk myszy i wybrać opcję "Wklej", aby rozpocząć kopiowanie. Po zakończeniu kopiowania dane są zapisane w odtwarzaczu **i.Beat** cebrax RS.

# 4) Wylogowanie odtwarzacza TrekStor **i.Beat** cebrax RS i odłączanie od komputera

**Windows® 98 (SE)** Należy odszukać odtwarzacz **i.Beat** cebrax RS w "Menedżerze urządzeń" (w punkcie "Stacje pysków") i kliknąć urządzenie lewym przyciskiem myszy. Wybrać punkt "Usuń". Teraz można odłączyć **i.Beat** cebrax RS od komputera.

**Windows® 2000/ME/XP/Vista** Kliknać prawym przyciskiem myszy symbol **"Bezpieczne usuwanie** sprzętu" na pasku zadań u dołu po prawej stronie. W wyświetlonym menu kliknąć lewym przyciskiem myszy polecenie "Usuń masowe urządzenie magazynujące USB". Teraz można odłączyć **i.Beat** cebrax RS od komputera.

*Wskazówka: Aby zapobiec uszkodzeniom urządzenia lub utracie danych, należy stosować się do zalecanej procedury odłączania!*

### 5) Obsługa odtwarzacza TrekStor **i.Beat** cebrax RS

#### **Włączanie i wyłączanie**

Aby włączyć odtwarzacz **i.Beat** cebrax RS, należy nacisnąć krótko przycisk . Aby wyłączyć odtwarzacz **i. Beat** cebrax RS, należy nacisnąć na ok. 3 sekundy przycisk  $\overline{H}$ .

*Wskazówka: Należy upewnić się,że suwakznajduje się w lewej pozycji, czyliże blokada przycisków jest wyłączona. Jeżeli blokada przycisków jest włączona, to pojawia się symbol blokady przycisków lub odpowiedni komunikat.*

#### **Tryby pracy odtwarzacza**

Odtwarzacz **i.Beat** cebrax RS posiada różne tryby pracy. Aby włączyć żądany tryb pracy urządzenia, należy nacisnąć przycisk  $(\mathbf{M})$  i przytrzymać go przez ok. 1 sekundę. Naciskając dżojstik w lewo  $\Box$  lub w prawo  $\Box$ , wybrać żadany tryb pracy i potwierdzić wybór, naciskając przycisk  $\blacksquare$ . Aby wyjść z menu, nacisnąć przycisk  $\blacksquare$ .

#### **Tryb pracy: muzyka**

Przełączyć się na tryb "Music".

**• Odtwarzanie**

Nacisnąć krótko przycisk **(au)**, aby rozpocząć odtwarzanie pliku audio.

**• Pauza**

Nacisnąć krótko przycisk ( $\overline{H}$ ), aby zatrzymać odtwarzanie. Nacisnąć ponownie przycisk  $\overline{H}$ ), aby kontynuować odtwarzanie.

#### **• Stop**

Nacisnąć przycisk  $\Box$  i przytrzymać przez ok. 1 sekundę, aby przerwać odtwarzanie. Ponowne naciśniecie przycisku  $\overline{P}$  rozpoczyna odtwarzanie od początku danego utworu.

#### **• Zmiana utworu**

Naciśnięcie dżojstika w prawo  $\Box$  powoduje przejście do następnego utworu. Ponowne naciśniecie dżojstika w lewo  $\overline{\left( \bullet \right)}$  w ciągu 5 sekund od rozpoczęcia odtwarzania powoduje przejście do poprzedniego utworu. Krótkie naciśniecie dżojstika w lewo  $\Box$  w ciągu 5 sekund od rozpoczęcia odtwarzania spowoduje powrót do początku bieżącego utworu.

#### **• Przewijanie utworu do przodu/do tyłu**

Dłuższe przytrzymanie dżojstika w jednym kierunku pozwala przewijać bieżący utwór. Aby przewijać do przodu lub do tyłu, należy nacisnąć dżojstik w prawo  $\Box$  lub w lewo  $\Box$ i przytrzymać go.

*Wskazówka: Im dłużej przytrzymuje się dżojstik w jednym kierunku, tym szybsze jest przewijanie.*

#### **• Zwiększanie/zmniejszanie głośności**

Nacisnąć krótko dżojstik do góry (+) lub do dołu (-), aby zwiększyć lub zmniejszyć głośność.

Wskazówka: Przytrzymanie dżojstika do góry <sup>+</sup> lub do dołu <sup>-</sup> umożliwia płynną regulację *głośności.*

#### **Nawigacja w folderach**

Aby wyświetlić nawigacie w folderach, należy w trybie "Music" nacisnąć krótko przycisk  $\blacksquare$ ). Aby zaznaczyć następny lub poprzedni plik, nacisnąć dżojstik w prawo  $\Box$  lub w lewo  $\Box$ .

Aby odtworzyć wybrany plik, nacisnąć przycisk  $\blacksquare$ .

Aby przejść do podkatalogu, nacisnąć krótko przycisk  $(\mathbf{M})$ , gdy żądany podkatalog jest zaznaczony. Aby powrócić do katalogu głównego, nacisnąć przycisk  $\text{FII}$ . Aby wyjść z nawigacji w folderach, należy w katalogu głównym nacisnąć przycisk  $\boxed{\blacksquare}$ .

#### **• Usuwanie pliku poprzez nawigację w folderach**

Za pomocą nawigacji w folderach wybrać plik, który ma być usunięty, i nacisnąć krótko przycisk  $(\overline{A-B})$ . Aby potwierdzić usunięcie pliku, wybrać opcję "Yes", naciskając dżojstik w lewo  $\overline{)}$ lub w prawo  $\overline{(\bullet)}$ , a następnie nacisnąć przycisk  $\overline{(\bullet)}$ .

#### **Tryb: RadioStation™ (przekaźnik FM)**

Używaj **i.Beat** cebrax RS jako RadioStation™, aby bezprzewodowo przesyłać pliki audio z odtwarzacza **i.Beat** cebrax RS do radia samochodowego lub sprzętu hi-fi. Istnieje również możliwość dzielenia się swoją muzyką z przyjaciółmi, np. podczas uprawiania sportu lub na wspólnych wycieczkach. Aby wspólnie z Tobą słuchać muzyki odtwarzanej na **i.Beat** cebrax RS, Twoi przyjaciele potrzebują jedynie dowolnego urządzenia audio z radiem (np. **i.Beat** cebraxFM).

Przełączyć się na tryb "RADIOSTATION<sup>T</sup>".

#### **• Włączanie RadioStationTM i wybór częstotliwości nadawania**

Naciskając dżojstik w lewo  $\Box$  lub w prawo  $\Box$ , wybrać "Enable" i potwierdzić wybór przyciskiem , aby włączyć RadioStation™ odtwarzacza **i.Beat** cebrax RS.

Wybrać następnie częstotliwość z zakresu od 87,5 MHz do 108,0 MHz, na której transmitowane mają być odtwarzane pliki audio. W tym celu naciskać dżojstik krótko w lewo  $\Box$  lub w prawo , aby zmieniać częstotliwość nadawania o 0,1 MHz, albo przytrzymać dżojstik naciśnięty w lewo  $\Box$  lub w prawo  $\Box$ , aby zmieniać czestotliwość nadawania o 1,0 MHz. Potwierdzić wybór częstotliwości nadawania przez naciśnięcie przycisku  $\blacksquare$ .

Ustawić na radioodbiorniku częstotliwość wybraną w odtwarzaczu **i.Beat** cebrax RS. Włączyć odtwarzanie plików audio.

*Wskazówki:* 

- *• Po włączeniu RadioStation™ na wyświetlaczu obok symbolu korektora dźwięku pojawia się odpowiedni symbol.*
- *• Po wyłączeniu i ponownym włączeniu odtwarzacza* **i.Beat** cebrax RS *należy ponownie włączyć RadioStation™.*
- $\cdot$  *Przerwanie odtwarzania przyciskiem* $\bullet$ **II** *powoduje po 30 sekundach zwolnienie częstotliwości odtwarzania; RadioStation™ przechodzi w tryb oczekiwania. Wznowienie odtwarzania przyciskiem powoduje automatyczną aktywację RadioStation™.*

#### **• Wyłączanie RadioStation™**

Naciskając dżojstik w lewo  $\Box$  lub w prawo  $\Box$ , wybrać "Disable" i potwierdzić wybór przyciskiem , aby wyłączyć RadioStation™ odtwarzacza **i.Beat** cebrax RS. Po wyłączeniu RadioStation™ pliki audio nie są już transmitowane na wybranej wcześniej częstotliwości.

#### **Tryb pracy: nagrywanie głosu**

Przełączyć się na tryb "Voice".

Za pomocą wbudowanego mikrofonu można nagrywać głos. Nacisnąć krótko przycisk (A-B), aby rozpocząć nagrywanie głosu. Ponownie nacisnąć krótko przycisk (A-B), aby zakończyć nagrywanie.

*Wskazówka: Wszystkie nagrania głosu zapisywane są w katalogu "VOICE" odtwarzacza* **i.Beat** cebrax RS*.*

#### **Tryb pracy: ustawienia**

Przełączyć się na tryb "Settings".

Tu można ustawiać korektor dźwięku, różne opcje odtwarzania, czas włączenia wyświetlacza, kontrast, tryb oszczędny oraz czas odtwarzania.

Naciskając dżojstik w lewo  $\Box$  lub w prawo  $\Box$ , wybrać żądane ustawienie i potwierdzić wybór, naciskając przycisk $\sqrt{M}$ .

#### **Tryb pracy: system**

Przełączyć się na tryb pracy "System".

Tu można wyświetlić aktualną wersję oprogramowania sprzętowego, pamięć całkowitą oraz wolną pamięć odtwarzacza **i.Beat** cebrax RS. Ponadto można ustawić język oraz ustawić lub załadować ustawienia fabryczne.

Naciskając dżojstik w lewo  $\bigodot$  lub w prawo  $\bigodot$ , wybrać żądaną informację lub ustawienie i potwierdzić wybór, naciskając przycisk  $\blacksquare$ 

*Wskazówki:*

- · Odtwarzacz MP3 jest przystosowany do pracy z załączonymi słuchawkami (impedancja 32 omy). Stosowanie słuchawek o mniejszej *impedancji może prowadzić do uszkodzenia odtwarzacza MP3 lub słuchawek, szczególnie w przypadku odtwarzaczy z dwoma gniazdami słuchawek.*
- *• Jeżeli urządzenie narażone jest na wyładowania elektrostatyczne, to może dojść do przerywania transmisji danych między urządzeniem a komputerem. W tym przypadku należy odłączyć urządzenie od portu USB i ponownie je podłączyć.*
- · Uwaga: Urządzenie może wytwarząć sygnał o dużej ałośności. Aby uniknąć uszkodzenia słuchu, nie należy słuchąć przez dłuższy *czas sygnału o dużej głośności. W przypadku pojawienia się "dzwonienia" w uszach należy natychmiast zmniejszyć głośność lub*  przerwać słuchanie odtwarzacza MP3. Należy pamietać, że słuchanie przez słuchawki douszne lub nauszne z duża ałośnościa może *prowadzić do trwałego uszkodzenia słuchu. Wprawdzie z czasem uszy przyzwyczajają się do dużych głośności, tak że nie wydają się zbyt wysokie, jednak mogą one mieć wpływ na wydolność słuchową. Im wyższa głośność, tym szybciej mogą pojawić się uszkodzenia słuchu.*
- · Uwaga: Stosowanie słuchawek podczas prowadzenia pojazdów nie jest zalecane, a w niektórych krajach zabronione. Podczas jazdy *należy zachować ostrożność i koncentrację. Przerwać odtwarzanie, jeżeli miałoby ono przeszkadzać w prowadzeniu pojazdu lub w innych czynnościach.*
- *• Nie należy stosować przewodów USB o długości przekraczającej 3 metry.*

Producent zastrzega sobie prawo do ciągłego rozwoju produktu. Zmiany te mogą być wprowadzone bez uwzględnienia ich w niniejszej instrukcji. Informacje zawarte w instrukcji nie muszą więc oddawać stanu technicznego wersji urządzenia.

Producent gwarantuje jedynie, że produkt nadaje się do stosowania zgodnie z przeznaczeniem. Ponadto producent nie odpowiada za uszkodzenia lub utratę danych oraz za ich skutki.

Copyright © 2007 TrekStor GmbH & Co. KG. Wszystkie prawa zastrzeżone. Inne wymienione tu nazwy produktów i firm mogą być znakami towarowymi lub markami ich właścicieli.

## <span id="page-51-0"></span>**Rövid útmutató**

*Ezt az eszközt a nyomtatás időpontjában a következő országokban szabad használni. Németország, Ausztria és Svájc. A www.trekstor.de oldalon találhatja meg az országok aktuális listáját, ahol az eszközt használhatja.* 

*A megnevezett országok listája összhangban van a II. sáv LPD (Low Power Devices) készülékeire vonatkozó EU szabványokkal. Mielőtt a készüléket más országokban használná, ismerje meg az ott érvényes törvények korlátozásait.*

 *Ezennel mi, a TrekStor GmbH & Co. KG kijelentjük, hogy ez az* **i.Beat cebrax RS** *készülék megfelel az 1999/5/EG irányelv alapvető követelményeinek és egyéb vonatkozó előírásainak.*

## 1) A TrekStor **i.Beat** cebrax RS kezelőszervei

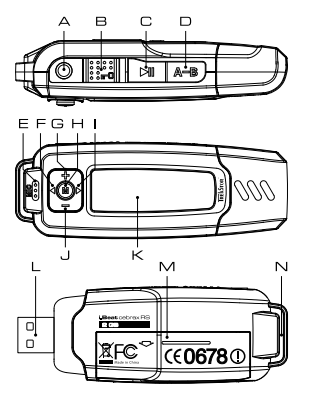

- A fejhallgató-csatlakozó<br>B <del>re</del>n-tolókancsoló (go
- B **Feda**-tolókapcsoló (gombzár)<br>C **Fu**d-gomb (Be / Ki / Play / Pa
- C -gomb (Be / Ki / Play / Pause / Stop)
- D **(A-B**-gomb<br>F mikrofon
- $E$  mikrofon<br> $E = \sqrt{1 \text{norm}}$
- $F \n\bigoplus$ -gomb<br>G  $\bigoplus$ -gomb
- $\sqrt{4}$ -gomb
- $H$   $\overline{M}$ -gomb (Joystick)
- $\Box$   $\Box$ -gomb
- $J \quad \boxed{-}$ -gomb
- K LC-képernyő<br>I USB-csatlako
- L USB-csatlakozás
- M elemtartó fiók (fedél)
- N fül a nyakba akasztáshoz szolgáló szalaghoz

### 2) A TrekStor **i.Beat** cebrax RS összekapcsolása PC-vel

*Útmutató Windows® 98 felhasználóknak: Kérjük, először töltse le azillesztő programot a honlapunkról ("http://www.trekstor.de"). Ezután telepítse azillesztő programot, mielőtt az***i.Beat** cebrax RS*ot a PC-re köti!*

Csatlakoztassa az **i.Beat** cebrax RS eszközt a PC USB-csatlakozójára. Az operációs rendszer automatikusan felismeri a **i.Beat** cebrax RS eszközt és a "Saját gépen" hozzáad egy "Cserélhető lemezt".

- 3) Adatcsere a TrekStor **i.Beat** cebrax RS készülékkel
- a) Jelölje ki az egérrel a kívánt (pl. MP3) fájlokat. Másolja le ezeket a jobb egérgomb megnyomásával ("Másolás").
- b) A "Saját gépen" válassza ki a "TrekStor i Beat cerrax RS" cserélhető lemezt.
- c) Nyomja meg a jobb egérgombot és válassza ki a "Beillesztés" opciót a másolási folyamat indítására. A másolás befejezése után az adatok rendelkezésére állnak az **i.Beat** cebrax RS eszközön.

## 4) Kilépés és a TrekStor **i.Beat** cebrax RS eltávolítása a PC-ről

**Windows® 98 (SE)** Keresse meg az **i.Beat** cebrax RS meghajtó eszközt az "Eszközmenedzser" programban (a "Meghajtók") között, majd kattintson az eszközre a bal egérgombbal. Válassza ki az "Eltávolít" menüpontot. Most leválaszthatja az **i.Beat** cebrax RS eszköz a PC-ről.

**Windows® 2000/ME/XP/Vista** kattintson a jobb egérgombbal a taszk-tálca jobb alsó részén lévő a "HARDVER BIZTONSÁGOS ELTÁVOLÍTÁSA" isolikonra. A megjelenő menüben válassza ki az "USB háttértároló eszköz – meghajtó eltávolítása" menüpontot úgy, hogy rákattint a bal egérgombbal. Most leválaszthatja a **i.Beat** cebrax RS eszközt a PC-ről.

*Megjegyzés: Kérjük, tartsa be a javasolt kilépési folyamatot az eszközsérülése vagy az adatvesztés elkerülésére!*

### 5) A TrekStor **i.Beat** cebrax RS kezelése

#### **Be- és kikapcsolás**

Az **i.Beat** cebrax RS bekapcsolásához nyomja meg röviden a - gombot. Az **i.Beat**  $c$ ebrax RS kikapcsolásához a  $\overline{m}$ -gombot tartsa mintegy három másodpercig lenyomva.

*Megjegyzés: Ügyeljen arra, hogy a -tolókapcsoló a bal oldali pozícióban legyen, azaz a gombzár ki legyen kapcsolva. Ha a gombzár aktiválva van, megjelenik a gombzár-szimbólum, vagy a megfelelő üzenet.*

#### **A készülék üzemmódjai**

Az **i.Beat** cebrax RS készülék többféle üzemmóddal rendelkezik. Egy üzemmódba való belépéshez a  $\blacksquare$ -gombot tartsa kb. 1 másodpercig lenyomva. Válassza ki a joystick balra  $\blacksquare$ ill.  $\overline{\mathbf{v}}$  való megnyomásával a kívánt üzemmódot, majd erősítse meg választását a  $\overline{\mathbf{M}}$ -gomb megnyomásával. A  $\overline{(\bullet \mathbf{u})}$ -gomb megnyomásával léphet ki a menüből.

#### **Üzemmód: Zene**

Kérjük, váltson "Music" üzemmódba.

**• Lejátszás**

Egy audiofájl lejátszásának indításához nyomja meg röviden a DD-gombot.

**• Szünet**

A lejátszás megállításához nyomja meg röviden a  $\boxed{\cdot \cdot \cdot \cdot}$ -gombot. A lejátszás a  $\boxed{\cdot \cdot \cdot \cdot}$ -gomb ismételt megnyomására folytatódik.

#### **• Stop**

A lejátszás megállításához tartsa nyomva a  $\Box$ -gombot kb. 1 másodpercig. A lejátszás a -gomb ismételt megnyomására a szám elején kezdődik.

**HU**

#### **• Műsorszám váltása**

Ha megnyomia a joysticket jobbra  $\bigcap$ , akkor a készülék a következő zeneszámot választia ki. Amennyiben a joysticket a lejátszási folyamat kezdete után 5 másodpercen belül balra  $\Box$ nyomja meg, az eszköz az előző szám elejére vált. Ha a lejátszási folyamat kezdete és legalább 5 másodperc eltelte után a joysticket balra nyomja, az **i.Beat** cebrax RS az aktuális szám elejére ugrik vissza.

#### **• Előre- / hátracsévélés egy műsorszámon belül**

A joystick egy irányba való hosszabb megnyomásával egy számon belül csévélhet. Az előre- ill. visszacsévéléshez tartsa a joysticket jobbra (Dill. balra (1) lenyomva.

*Megjegyzés: Minél tovább tartja lenyomva a joysticket egy irányban, annál gyorsabban csévél az eszköz.*

#### **• Hangerő növelése / csökkentése**

Nyomia meg röviden a joysticket felfelé  $\Box$  ill. lefelé  $\Box$  a hangerő növeléséhez ill. csökkentéséhez.

*Megjegyzés:Ha a joysticket hosszabb ideig nyomva tartja felfelé ill. lefelé, a hangerő folyamatosan változik.*

#### **Mappakezelés**

A mappakezelést a "Music" üzemmódban, az  $\blacksquare$ -gomb rövid megnyomásával érheti el. A Joystick iobbra  $\Box$  ill. balra  $\Box$  nyomásával jelöli meg a következő vagy az előző fájlt.

A kiválasztott fájl lejátszásához nyomia meg a  $\blacksquare$ -gombot.

Ha egy könyvtár már ki van jelölve, akkor a belépéshez egy alkönyvtárba nyomja meg röviden a  $\blacksquare$  - gombot. A fő könyvtárba való visszatéréshez nyomia meg röviden a  $\blacksquare$  - gombot. A mappakezelésből való kilépéshez a fő könyvtárban nyomia meg a  $\overline{m}$ -gombot.

#### **• Fájl törlése a mappakezelőből**

Jelölje ki a törlendő fájlt a mappakezelőben és röviden nyomia meg a  $\overline{A-B}$ -gombot. A fájl törlésének megerősítéséhez a joystick balra  $\left(\blacksquare\right)$ vagy jobbra  $\left(\blacksquare\right)$  való megnyomásával váltson "Yes"-re, majd nyomja meg az  $\blacksquare$ -gombot.

#### **Üzemmód: RadioStation™ (FM-adó)**

Használja az **i.Beat** cebrax RS eszközt RadioStation™-ként, hogy az **i.Beat** cebrax RS audiofájljait autórádióján vagy HiFi-rendszerében lejátssza. Emellett lehetősége van arra is, hogy zenéjét barátaival pl. sportolásnál vagy útközben megossza. Ahhoz, hogy az **i.Beat** cebrax RS eszközön éppen lejátszott zenét ők is hallják, csak egy integrált rádiót tartalmazó eszközre van szükségük (ilyen pl. az **i.Beat** cebraxFM).

Ehhez váltson a "RadioStation" üzemmódba.

#### **• Az integrált RadioStation™ aktiválása és az adófrekvencia kiválasztása**

Válassza ki a joystick balra  $\left(\begin{array}{c} \bullet \end{array}\right)$ ill. jobbra  $\left(\begin{array}{c} \bullet \end{array}\right)$  való megnyomásával az "Enable" beállítást, majd erősítse meg választását a (**M**) gomb megnyomásával, hogy az **i. Beat** cebrax RS eszközben integrált RadioStation™-t aktiválja.

Válasszon ki ezután egy frekvenciát a 87,5 MHz ... 108,0 MHz tartományból, amelyen a lejátszott audiofájlok sugárzása történjen. Ehhez nyomja a joysticket röviden balra  $\Box$  ill. jobbra  $\Box$ ), hogy az adófrekvenciát 0,1 MHz-es lépésekben módosítsa, vagy tartsa a joysticket balra **1** ill. jobbra nyomva az adófrekvencia 1,0 MHz-es lépésekben történő módosításához. Erősítse meg a kiválasztott adófrekvenciát a  $\blacksquare$  gomb megnyomásával.

Állítsa be ezután rádióján ugyanazt a frekvenciát, amit előzőleg az **i.Beat** cebrax RS eszközön kiválasztott. Indítsa el ezután a kívánt audiofájlok lejátszását.

 *Megjegyzések:*

- *• Amikor azintegrált RadioStation™ aktiválva van, azt a kijelzőn jobbról, az ekvalizer-ikon mellett megfelelő ikon mutatja.*
- *• Ha kikapcsolja az***i.Beat** cebrax RS *eszközt, majd újra bekapcsolja, akkor ismét aktiválnia kell azintegrált RadioStation™-t.*
- *• Ha a zenelejátszást agomb megnyomásával megszakítja, akkor az adófrekvencia 30 másodperc múlva felszabadul, azaz a RadioStation™ standby-üzemmódba kerül. Ha a zenelejátszást agomb megnyomásával folytatja, akkor a RadioStation™ automatikusan újra aktiválódik.*

#### **• Az integrált RadioStation™ kikapcsolása**

Válassza ki a joystick balra  $\Box$  ill. jobbra  $\Box$  való megnyomásával a "Disable" beállítást, majd erősítse meg választását a  $\blacksquare$  gomb megnyomásával, hogy az **i. Beat** cebrax RS eszközben integrált RadioStation™-t kikapcsolja. Miután az integrált RadioStation™-t kikapcsolta, megszűnik az audiofájlok sugárzása az Ön által kiválasztott frekvencián.

#### **Üzemmód: Beszédfelvétel**

Kérjük, váltson a "Voice" üzemmódba.

A beépített mikrofonnal beszédfelvétel készíthető. Nyomia meg röviden a (A-B)-gombot a beszédfelvétel elindításához. A felvétel a (A-B)-gomb ismételt rövid megnyomásával fejezhető be.

*Megjegyzés: Az összes beszédfelvétel az***i.Beat** cebrax RS *eszköz "VOICE"-könyvtárába tárolódik el.* 

#### **Üzemmód: Beállítások**

Kériük, váltson a "SETTINGS" üzemmódba.

Itt állíthatja be az ekvalizert, a különböző lejátszási funkciókat, a megjelenítés időtartamát a kijelzőn, a kontrasztot, az elem-takarékos üzemmódot és a sleep-timert-t.

Válassza ki a joystick balra  $\Box$  ill. jobbra  $\Box$  való megnyomásával a kívánt beállítást, majd erősítse meg választását a  $\boxed{\mathbf{M}}$ -gomb megnyomásával.

**HU**

#### **Üzemmód: Rendszer**

Kériük, váltson a "System" üzemmódba.

Itt megnézheti az aktuális Firmware-verziót, valamint az **i.Beat** cebrax RS teljes és abból szabad memóriakapacitását. Továbbá lehetősége van a nyelvezet beállítására ill. gyári beállítások betöltésére.

Válassza ki a joystick balra  $\Box$  ill. jobbra  $\Box$  való megnyomásával a kívánt információt ill beállítást, majd erősítse meg választását a  $\blacksquare$ -gomb megnyomásával.

*Megjegyzés:*

- *• Ezt az MP3-lejátszót az együttszállított fejhallgatóhoz(32 ohm impedancia) optimálisan beállították. Kisebb impedanciájú* fejhallgató alkalmazása bizonyos körülmények között az MP3-lejátszó vagy a magának a fejhallgatónak a károsodásához vezethet;  *különösen két fejhallgató csatlakozással kialakított MP3-lejátszóknál.*
- *• Amennyiben a készüléket elektrosztatikus kisülésnek teszi ki, adott esetben megszakadhat az adatátvitel a készülék és a számítógép között. Ebben az esetben ajánlott a készülék eltávolítása az USB-portról, majd ismételt csatlakoztatása.*
- · Figyelem: Ez a készülék magas hangerő előállítására képes. A halláskárosodás elkerülésére nem ajánlott a készülék hosszabbidejű hallgatása magas hangerővel. Amennyiben egy csengőhang lenne hallható a fülében, csökkentse azonnal a hangerőt vagy ne használja tovább az MP3-lejátszót. Gondoljon arra, hogy a fülhallgató vagy fejhallgató magas hangerővel való hallgatásának tartós halláskárosodás lehet a következménye. Idővel ugyan hozzászokik a magas hangerőhöz úgy, hogy ez normál hangerőnek  *tűnhet, a hallóképessége viszont csökkenhet. Minél hangosabb hangerőt állít be, annál gyorsabban károsodhat a hallása.*
- · Figyelem: Járművezetés közben a fülhallgató használata nem ajánlott és egyes országokban tilos is. Vezessen mindig óvatosan és koncentráltan. Állítsa le az MP3-lejátszóját, ha ez járművének kormányánál vagy más tevékenységnél, amelyek teljes figyelmet  *igényelnek, figyelmét eltereli vagy megzavarja.*
- *• 3 m-nél hosszabb USB-kábel alkalmazása nem ajánlott.*

A gyártó fenntartja a jogot a termék folyamatos továbbfejlesztésére. Az ilyen módosítások a jelen rövid útmutatóban való közvetlen leírás nélkül végrehajthatók. Így a jelen rövid kezelési útmutatónak nem szükséges a műszaki kivitelezés állapotát tükröznie.

A gyártó csupán a jelen termék tulajdonképpeni rendeltetésre való alkalmasságát garantálja. Ezen túlmenően a gyártó nem felelős az adatok sérüléséért vagy elvesztéséért, valamint a következménykárokért.

Copyright © 2007 TrekStor GmbH & Co. KG. Minden jog fenntartva. Ezentúl említett termék- vagy cégmegnevezések esetében a mindenkori tulajdonos védjegyéről vagy márkanevéről lehet esetleg szó.

## <span id="page-56-0"></span>**Σύντομες οδηγίες**

*Αυτή η συσκευή επιτρέπεται να χρησιμοποιηθεί τη χρονική στιγμή της εκτύπωσης στις παρακάτω χώρες. Γερμανία, Αυστρία και Σουηδία. Η τρέχουσα λίστα με τις χώρες στις οποίες μπορεί να χρησιμοποιηθεί η συσκευή υπάρχει στη αρχική μας σελίδα, www.trekstor.de.* 

*Η χρήση στις χώρες που αναφέρθηκαν συμμορφώνεται με το πρότυπο της ΕΕ για συσκευές ζώνης II LPD (Low Power Devices). Πριν χρησιμοποιήσετε τη συσκευή σε άλλες χώρες, ενημερωθείτε για την εκάστοτε νομοθεσία της χώρας, επειδή υπό ορισμένες συνθήκες δεν επιτρέπεται η χρήση.*

 *Με το παρόν, η εταιρεία TrekStor GmbH & Co. KG δηλώνει ότι αυτή η συσκευή* **i.Beat cebrax RS** *πληροί τις βασικές απαιτήσεις και τις λοιπές σχετικές προδιαγραφές της Οδηγίας 1999/5/ΕΕ.*

## 1) Στοιχεία χειρισμού του TrekStor **i.Beat** cebrax RS

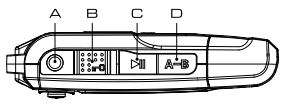

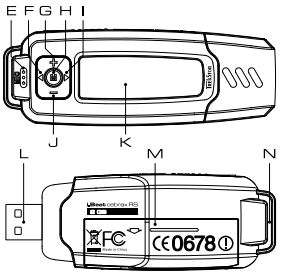

- A Σύνδεση ακουστικών
- B Σύρτης <sup>π</sup> (φραγή πλήκτρων)
- C Πλήκτρο (ΟΝ / OFF / Εκκίνηση / Διάλειμμα / Στοπ)
- D Πλήκτρο (A-B)
- E Μικρόφωνο
- F Πλήκτρο
- G Πλήκτρο
- H Πλήκτρο (M) (Joystick)
- I Πλήκτρο
- J Πλήκτρο Γ-
- K Οθόνη LC
- L Σύνδεση USB
- M Κάλυμμα θήκης μπαταρίας
- N Άγκιστρο για το λουρί ώμου

## 2) Σύνδεση του TrekStor **i.Beat** cebrax RS με ένα PC

*Υπόδειξη για τουςχρήστεςτων Windows® 98:Φορτώστε πρώτα το πρόγραμμα-οδηγό (driver) από την ιστοσελίδα μας http://www.trekstor.de. Εγκαταστείστε έπειτα το πρόγραμμα-οδηγό πριν συνδέσετε το*  **i.Beat** cebrax RS *στον υπολογιστή σας!*

Συνδέστε το **i.Beat** cebrax RS στη σύνδεση USB του υπολογιστή σας. Το λειτουργικό σας σύστημα αναγνωρίζει αυτόματα το **i.Beat** cebrax RS και καταχωρεί πεδίο "Ο Υπολοπετ<del>ι</del>τε μΟυ" ένα "ΑφΑιρΟυμενΟ δισκΟ ΑπΟθήκευσήσ".

## 3) Ανταλλαγή δεδομένων με το TrekStor **i.Beat** cebrax RS

- a) Σημαδέψτε τα επιθυμητά αρχεία (π. χ. MP3) με το ποντίκι. Αντιγράψτε τα πατώντας το δεξιό πλήκτρο του ποντικιού και επιλέγοντας "ΑντιΓΡΑΦΗ".
- b) Από το πεδίο "Ο γπολογιετ<del>με Μον" επιλέξτε το εικονίδιο αφαιρούμενου</del> δίσκου με ονομασία "TrekStor i.Beat cebrax RS".
- c) Πιέσατε το δεξιό πλήκτρο του ποντικιού και επιλέξτε την επιλογή "ΕπικΟλλήσή" για να ξεκινήσει η διαδικασία αντιγραφής. Μετά από τον τερματισμό της διαδικασίας αντιγραφής τα δεδομένα υπάρχουν στο **i.Beat** cebrax RS.

# 4) Αποδέσμευση του TrekStor **i.Beat** cebrax RS και αποσύνδεση από τον υπολογιστή

**Windows® 98 (SE)** Αναζητήστε και βρείτε **i. Beat** cebrax RS από τη "Λιαχειρισμ σχοκενον" (θα το βρείτε στην κατηγορία "δισκΟι") και κάντε κλικ στη συσκευή με το αριστερό πλήκτρο του ποντικιού. Επιλέξτε το σημείο μενού "ΑφΑιρεσή". Τώρα μπορείτε να αποσυνδέσετε το **i.Beat** cebrax RS από τον υπολογιστή.

**Windows® 2000/ME/XP/Vista** Πατήστε με το δεξιό πλήκτρο του ποντικιού στη "ΓρΑΜΜΗ ΕΡΓΑΣΙΩΝ" κάτω δεξιά το σύμβολο <sup>1</sup> Απολλής ΚΑΤΑΡΓΗΣΗ ΣΥΣΚΕΥΗΣ Αποθήκεντης". Επιλέξτε από το εμφανιζόμενο μενού το σημείο "ΣΥΣΚΕΥΗ ΑΠΟΘΗΚΕΥΣΗΣ USB – ΑπΟΜΑΚΡΥΝΣΗ ΟΡΓΑΝΟΥ ΚΥΛΙΣΗΣ" Κάνοντας κλικ με το αριστερό πλήκτρο του ποντικιού. Τώρα μπορείτε να αποσυνδέσετε το **i.Beat** cebrax RS από τον υπολογιστή.

*Υπόδειξη: Τηρείτε πάντοτε την προτεινόμενη διαδικασία αποδέσμευσης για να αποφύγετε ζημιές στη συσκευή ή απώλεια δεδομένων!*

### 5) Χειρισμός του TrekStor **i.Beat** cebrax RS

#### **Ενεργοποίηση και απενεργοποίηση**

Ενεργοποιήστε το **i.Beat** cebrax RS, πατώντας λίγο το πλήκτρο . Για να απενεργοποιήσετε πάλι το **i.Beat** cebrax RS, κρατήστε πατημένο το πλήκτρο για 3 δευτερόλεπτα.

*Υπόδειξη: Προσέξτε ώστε ο σύρτηςνα βρίσκεται στην αριστερή θέση, η φραγή πλήκτρων να είναι λοιπόν απενεργοποιημένη.Όταν είναιενεργοποιημένη η φραγή πλήκτρων,τότεεμφανίζεταιτο σύμβολο φραγής πλήκτρων ή ένα αντίστοιχο μήνυμα.*

#### **Οι διάφοροι τρόποι λειτουργίας**

Το **i.Beat** cebrax RS έχει διαφόρους τρόπους λειτουργίας. Για να πάτε σε ένα τρόπο λειτουργίας κρατήστε πατημένο το πλήκτρο για περ. 1 δευτερόλεπτο. Επιλέξτε με το πάτημα του μοχλού παιχνιδιού προς τα αριστερά ( $\blacksquare$ ) ή προς τα δεξιά ( $\blacksquare$ ) την επιθυμητή λειτουργία και επιβεβαιώστε πατώντας το πλήκτρο (M). Πατώντας το πλήκτρο **ΓΗ** μαρήνετε το μενού.

#### **Λειτουργία: Μουσική**

Αλλάξτε παρακαλώ στη λειτουργία "Music".

#### **• Αναπαραγωγή**

Πιέσατε λίγο το πλήκτρο (Η), για να ξεκινήσετε την αναπαραγωγή ενός αρχείου ήχου.

#### **• Διάλειμμα**

Πιέσατε λίγο το πλήκτρο , για να σταματήσετε την αναπαραγωγή. Πατώντας ξανά το πλήκτρο **- Ο** συνεχίζεται η αναπαραγωγή.

#### **• Στοπ**

Πιέσατε για περ. 1 δευτερόλεπτο το πλήκτρο (**-μ)**, για να σταματήσετε την αναπαραγωγή. Πατώντας ξανά το πλήκτρο (ΣΠ) αρχίζει η αναπαραγωγή στην αρχή του τίτλου.

#### **• Αλλαγή τίτλου**

Όταν πιέζετε το μοχλό παιχνιδιού προς τα δεξιά (▶) επιλέγεται ο επόμενος τίτλος. Όταν πιέζετε το μοχλό παιχνιδιού εντός 5 δευτερολέπτων μετά από την έναρξη της διαδικασίας αναπαραγωγής προς τα αριστερά αλλάζετε στον προηγούμενο τίτλο. Αν μετά από την έναρξη της διαδικασίας αναπαραγωγής και την περάτωση τουλάχιστον 5 δευτερολέπτων πιέσετε το μοχλό παιχνιδιού προς τα αριστερά , τότε το **i.Beat** cebrax RS πηγαίνει πίσω στην αρχή του επίκαιρου τίλου.

#### **• Γύρισμα προς τα μπροστά / πίσω μέσα σε ένα τίτλο**

Πιέζοντας για μεγαλύτερο χρονικό διάστημα το μοχλό παιχνιδιού σε μία κατεύθυνση μπορείτε να γυρίσετε μέσα σε ένα τίτλο. Κρατήστε πατημένο το μοχλό παιχνιδιού προς τα δεξιά ή προς τα αριστερά για να γυρίσετε μπροστά ή πίσω.

*Υπόδειξη:Όσο περισσότερο παραμένει πατημένος ο μοχλός παιχνιδιού σε μία κατεύθυνση τόσο πιο γρήγορα αλλάζει η συσκευή.*

#### **• Αύξηση / μείωση της έντασης ήχου**

Πιέσατε λίνο το μοχλό παιχνιδιού προς τα πάνω  $\Gamma$  ή προς τα κάτω  $\Gamma$  νια να αυξήσετε ή να μειώσετε την ένταση του ήχου.

Υπόδειξη: Αν πιέσετε το μοχλό παιχνιδιού προς τα πάνω **(+)** ή προς τα κάτω (--) για μεγαλύτερο  *χρονικό διάστημα τότε μεταβάλλεται συνεχώς η ένταση του ήχου.*

#### **Πλοήγηση καταλόγου**

Η πλοήγηση καταλόγου επιτυγχάνεται στη λειτουργία "Music" πατώντας λίγο το πλήκτρο (M). Με το πάτημα του μοχλού παιχνιδιού προς τα πάνω ή προς τα κάτω σημαδεύετε το επόμενο ή το προηγούμενο αρχείο.

Για να παιχτεί το επιλεγμένο αρχείο, πιέσατε παρακαλώ το πλήκτρο  $\boxed{\mathbf{M}}$ .

Για να αλλάξετε σε ένα υποφάκελο, πιέστε για λίγο το πλήκτρο , όταν είναι σημαδεμένος ο κατάλονος. Για να επιστρέψετε πάλι στον κύριο κατάλονο, πιέσατε το πλήκτρο . Για να τερματίσετε την πλοήγηση καταλόγου πιέσατε το πλήκτρο (**Η)**, όταν βρίσκεστε στον κύριο κατάλογο.

#### **• Διαγραφή ενός αρχείου μέσω της πλοήγησης καταλόγου**

Επιλέξτε το αρχείο που πρόκειται να διαγραφεί μέσω της πλοήγησης καταλόγου και πατήστε λίγο το πλήκτρο . Για να επιβεβαιώσετε τη διαγραφή του αρχείου, αλλάξτε πατώντας το μοχλό παιχνιδιού προς τα αριστερά  $\Box$  ή προς τα δεξιά  $\Box$  στο "Yes" και πιέσατε αμέσως μετά το πλήκτρο  $\Box$ .

#### **Λειτουργία: RadioStation™ (πομπός FM)**

Χρησιμοποιήστε το **i.Beat** cebrax RS ως RadioStation™, για να αναπαράγετε αρχεία του **i.Beat** cebrax RS ασύρματα στο ραδιόφωνο του αυτοκινήτου σας ή στο στερεοφωνικό σας. Επιπλέον μπορείτε να μοιραστείτε τη μουσική σας με φίλους, π.χ. όταν κάνετε σπορ ή όταν είστε στο δρόμο. Για να μπορείτε να ακούτε ταυτόχρονα τη μουσική που αναπαράγεται από το **i.Beat** cebrax RS, οι φίλοι σας χρειάζονται μια συσκευή ήχου με ενσωματωμένο ραδιόφωνο (π.χ. το **i.Beat** cebraxFM).

Μεταβείτε στη λειτουργία "RADIOSTATION".

**• Ενεργοποίηση του ενσωματωμένου RadioStation™ και επιλογή συχνότητας εκπομπής** Επιλέξτε πιέζοντας το μοχλό προς τα αριστερά (<) ή προς τα δεξιά (→) Απενεργοποιήστε το στοιχείο "Enable" και επιβεβαιώστε με το πλήκτρο (M), για να ενεργοποιήσετε το ενσωματωμένο RadioStation™ του **i.Beat** cebrax RS.

Επιλέξτε στη συνέχεια μια συχνότητα από το εύρος συχνοτήτων μεταξύ 87,5 MHz και 108,0 MHz, όπου θα πρέπει να αποσταλούν τα αρχεία ήχου που αναπαράγονται. Πιέστε το μοχλό ελαφρά προς τα αριστερά  $\Box$  ή προς τα δεξιά  $\Box$ , για να αλλάξετε τη συχνότητα εκπομπής κατά 0,1 MHz ή κρατήστε το μοχλό προς τα αριστερά ( $\blacktriangleleft$  ) ή προς τα δεξιά ( $\blacktriangleright$  ), για να αλλάξετε τη συχνότητα εκπομπής κατά 1,0 MHz. Επιβεβαιώστε την επιλεγμένη συχνότητα εκπομπής πιέζοντας το πλήκτρο (M).

Ρυθμίστε στο ραδιόφωνό σας την ίδια συχνότητα που επιλέξατε νωρίτερα στο **i.Beat** cebrax RS. Εκκινήστε στη συνέχεια την αναπαραγωγή των αρχείων ήχου που επιθυμείτε.

*Υπoδείξεις:* 

- *• Όταν το ενσωματωμένο RadioStation™ είναιενεργοποιημένο,το αντίστοιχο σύμβολο εμφανίζεται στα δεξιά της οθόνης δίπλα στο σύμβολο του αντισταθμιστή.*
- *• Όταν απενεργοποιείτετο* **i.Beat** cebrax RS *καιτο ενεργοποιείτεξανά, θα πρέπει να ενεργοποιείτεεκ νέου καιτο ενσωματωμένο RadioStation™.*
- *• Όταν διακόπτετετην αναπαραγωγή της μουσικής πιέζονταςτο πλήκτρο, η συχνότητα εκπομπής απελευθερώνεται μετά από 30 δευτερόλεπτα, δηλ.το RadioStation™ μεταβαίνει σε λειτουργία αναμονής.Όταν ξεκινάτετην αναπαραγωγή πατώνταςτο πλήκτρο,το RadioStation™ ενεργοποιείται και πάλι αυτόματα.*

#### **• Απενεργοποίηση του ενσωματωμένου RadioStation™**

Επιλέξτε πιέζοντας το μοχλό προς τα αριστερά ( •) ή προς τα δεξιά ( ▶) "Disable" και επιβεβαιώστε με το πλήκτρο ( $\blacksquare$ ), για να ενεργοποιήσετε το ενσωματωμένο RadioStation™ του **i.Beat** cebrax RS. Αφού απενεργοποιήσετε το ενσωματωμένο RadioStation™, τότε δεν στέλνεται κανένα αρχείο ήχου στη συχνότητα που έχετε επιλέξει.

#### **Λειτουργία: Εγγραφή φωνής**

Αλλάξτε παρακαλώ στη λειτουργία "Voice".

Μέχω του ενσωματωμένου μικροφώνου μπορείτε να πραγματοποιήσετε εγγραφές φωνής. Πιέσατε λίγο το πλήκτρο **(A-B)** για να ξεκινήσετε τη φωνητική εγγραφή. Πατώντας λίγο ξανά το πλήκτρο **(A-B)** τερματίζετε την εγγραφή.

*Υπόδειξη:Όλες οιφωνητικέςεγγραφές αποθηκεύονται στον κατάλογο "VOICE" του* **i.Beat** cebrax RS*.*

#### **Λειτουργία: Ρυθμίσεις**

Αλλάξτε παρακαλώ στη λειτουργία "Settings".

Εδώ μπορείτε να ρυθμίσετε τον εξισωτή, τις διάφορες λειτουργίες αναπαραγωγής, τη διάρκεια ένδειξης της οθόνης, το φόντο, τη λειτουργία εξοικονόμησης ενέργειας και τον χρονοδιακόπτη.

Επιλέξτε με το πάτημα του μοχλού παιχνιδιού προς τα αριστερά  $\textcolor{red}{\blacktriangleleft}$  ή προς τα δεξιά  $\textcolor{red}{\blacktriangleright}$  την επιθυμητή ρύθμιση και επιβεβαιώστε πατώντας το πλήκτρο **.M**.

#### **Λειτουργία: Σύστημα**

Αλλάξτε παρακαλώ στη λειτουργία "System".

Εδώ μπορείτε να απεικονίσετε την επίκαιρη έκδοση λογισμικού, τη συνολική χωρητικότητα μνήμης και την ελεύθερη χωρητικότητα μνήμης του **i.Beat** cebrax RS. Επιπλέον έχετε τη δυνατότητα να ρυθμίσετε ή και να φορτώσετε τη γλώσσα και τις εργοστασιακές ρυθμίσεις.

Επιλέξτε με το πάτημα του μοχλού παιχνιδιού προς τα αριστερά ( $\blacksquare$ ) ή προς τα δεξιά ( $\blacktriangleright$ ) την επιθυμητή πληροφορία ή ρύθμιση και επιβεβαιώστε πατώντας το πλήκτρο .

*Υπoδείξεις:*

- Αυτή η συσκευή MP3 έχει σχεδιαστεί για να χρησιμοποιεί τα ακουστικά που παραδίδονται μαζί (αντίσταση των 32 Ohm). Η χρήση *άλλων ακουστικών με μικρότερη αντίσταση μπορεί ενδεχομένως να οδηγήσει σε μία ζημιά στη συσκευή MP3 ή επίσης και στα ακουστικά και ιδιαίτερα στις συσκευές MP3 με 2 εξόδους ακουστικών.*
- • *Εάν εκθέσετε τη συσκευή σε ηλεκτροστατική εκφόρτιση, μπορεί κάτω υπό ορισμένες συνθήκες να διακοπεί η μεταφορά δεδομένων ανάμεσα στη συσκευή και στον υπολογιστή. Στην περίπτωση αυτή θα πρέπει να αποσυνδέσετε τη συσκευή από τη θύρα USB και να τη συνδέσετε ξανά.*
- Προσονή: Αυτή η συσκευή μπορεί να δημιουργήσει υψηλές εντάσεις ήνου. Για να αποφύνετε ζημιές στην ακοή, δεν επιτρέπεται να ακούτε με μψηλή ένταση ήνου νια μενάλο γρονικό διάστημα Αν παρουσιαστούν θόουβοι από κουδούνια στο αυτί σας, μειώστε *αμέσως την ένταση ήχου ή σταματήστε τη χρήση της συσκευής MP3. Παρακαλώ σκεφτείτε ότι η χρήση των ακουστικών αυτιών*  με υψηλή ένταση ήχου μπορεί να έχει σαν αποτέλεσμα μία διαρκή βλάβη στην ακοή. Με την πάροδο του χρόνου συνηθίζετε στις .<br>υψηλές εντάσεις ήχου, έτσι ώστε αυτές να παρουσιάζονται συνηθισμένες, η δυνατότητα ακοής σας μπορεί όμως να περιοριστεί.  *Όσο υψηλότερα ρυθμίζετετην ένταση ήχου,τόσο πιο γρήγορα θα πάθειζημιά η ακοή σας.*
- Προσοχή: Η χρήση ακουστικών αυτιών κατά την οδήνηση ενός οχήματος δεν συνιστάται και απανορεύεται σε ορισμένες χώρες. *Να οδηγήτε πάντοτε προσεκτικά και συγκεντρωμένα. Σταματήστε την αναπαραγωγή της συσκευής σας MP3, αν με αυτό τον τρόπο*  αποσπαστεί η προσοχή σας ή ενοχληθείτε κατά την οδήγηση του οχήματος ή όταν πραγματοποιείτε άλλες δραστηριότητες που *απαιτούν μεγάλη συγκέντρωση.*
- *• Η χρήση καλωδίων USB με μήκος καλωδίου πάνω από 3 m δεν συνιστάται.*

Ο κατασκευαστής διατηρεί το δικαίωμα να αναπτύσσει διαρκώς το προϊόν. Αυτές οι αλλαγές μπορούν να πραγματοποιηθούν χωρίς άμεση εγγραφή σε αυτές τις σύντομες οδηγίες. Οι πληροφορίες σε αυτές τις σύντομες οδηγίες ενδέχεται να μην ανταποκρίνονται στις τελευταίες τεχνικές εξελίξεις.

Ο κατασκευαστής εγγυάται μόνο την καταλληλότητα για τον πραγματικό προορισμό αυτού του προϊόντος. Επιπλέον ο κατασκευαστής δεν είναι υπέυθυνος για ζημιές ή απώλεια των δεδομένων και τις επακόλουθες ζημιές.

Copyright © 2007 TrekStor GmbH & Co. KG. Διατηρούμε όλα τα δικαιώματα. Στις ονομασίες προϊόντων ή εταιριών που αναφέρονται επιπλέον πρόκειται πιθανώς για σήματα κατατεθέν ή εμπορικά σήματα των αντίστοιχων κατόχων.

BA-IBCEB-RS-INT-V2.10-071106

**NHOC COD2805** 

Kastanienallee 8-10 · D-64653 Lorsch · Germany · www.trekstor.de Aastanienallee 8-10 · D-64653 Lorsch · Germany · www.trekstor.de<br>
Stanienallee 8-10 · D-64653 Lorsch · Germany · www.trekstor.de

TrekStor GmbH & Co. KG **TrekStor GmbH & Co. KG** \* 14 Cent/Min. aus dem deutschen Festnetz der DTAG, ggf. andere Preise aus Mobilfunknetzen<br>\*\* Please check with your local telephone provider for connection costs. \*\* Please check with your local telephone provider for connection costs. \* 14 Cent/Min. aus dem deutschen Festnetz der DTAG, ggf. andere Preise aus Mobilfunknetzen

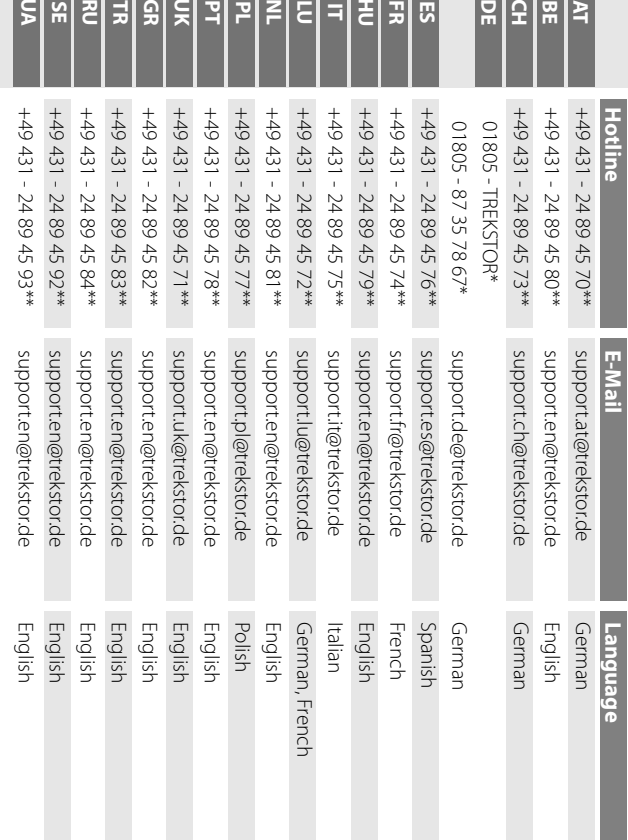

**Support**